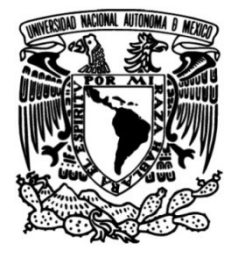

UNIVERSIDAD NACIONAL AUTÓNOMA DE MÉXICO

# FACULTAD DE INGENIERÍA

# Arranque de Producción de una Línea de Pintura Robótica en Estados Unidos

# INFORME DE ACTIVIDADES PROFESIONALES

Que para obtener el título de

# Ingeniero Eléctrico Electrónico

# **P R E S E N T A**

Mario Alberto López Estrada

# ASESOR DE INFORME

M en C. Edgar Baldemar Aguado Cruz

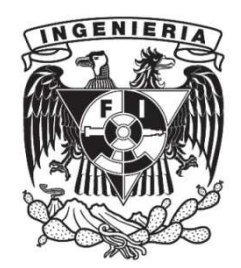

Ciudad Universitaria, Cd. Mx., 2022

# INDICE

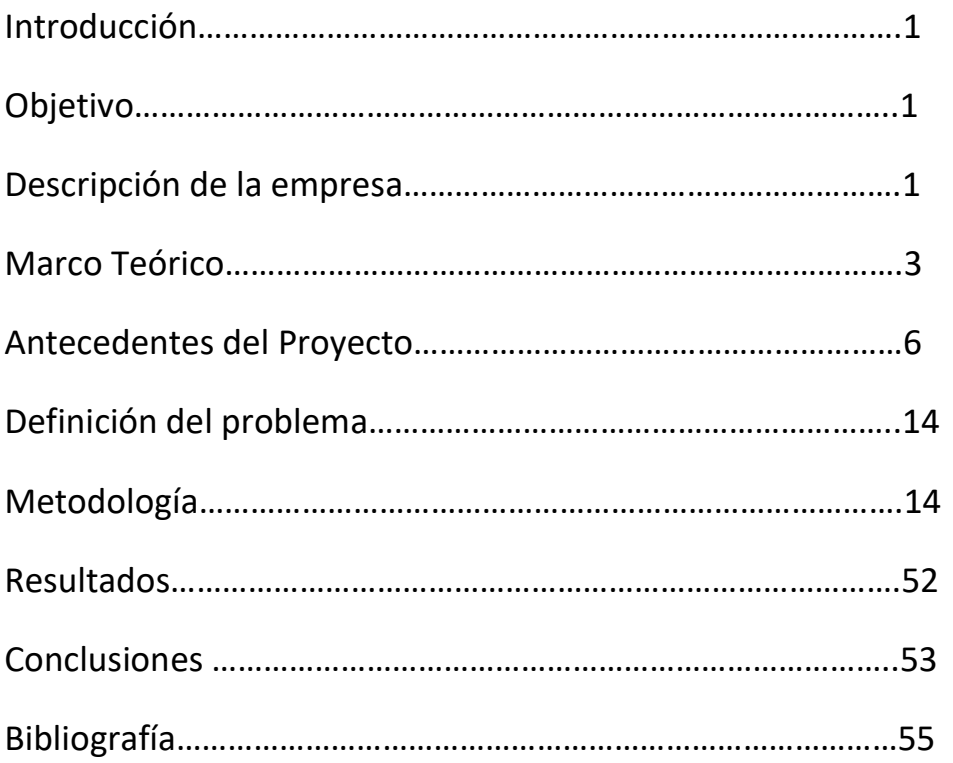

# INTRODUCCIÓN

En este informe detallaré mi participación para la puesta en marcha de una nueva línea de pintura semi automatizada para pintar las flechas de transmisión de las camionetas super duty de FORD con fecha de inicio de producción el día 20 de junio de 2016, donde el objetivo principal por el que me contrataron fue realizar la programación de un PLC y los robots utilizados. Presento los detalles de la programación de los componentes agregados a la línea de producción para transformar un proceso de control manual a un proceso automático, basado en robots de la marca Fanuc para aplicación de pintura, controles lógicos programable (PLC's) de la familia Allen Bradley, redes de comunicación Ethernet, pantallas de interfaz Máquina-Humano (HMI's) y dispositivos periféricos de entrada-salida empleados en diversas etapas de proceso de pintura.

### OBJETIVO

EL objetivo general del proyecto fue terminar toda la lógica de programación en el PLC para el funcionamiento óptimo de los equipos periféricos y la realización de nuevos programas de robots para el arranque de producción en el tiempo establecido por la empresa.

# Objetivos particulares

1.- Migrar la línea de un proceso semi manual a un proceso de control automático mediante la integración de nuevos equipos autónomos controlados por el PLC.

2.- Mejora continua de la aplicación mediante la implementación de nuevas tecnologías

# DESCRIPCIÓN DE LA EMPRESA.

La compañía donde desarrollé mis labores es una empresa de capital norteamericano con presencia en Norte, Centro y Sudamérica teniendo como misión el compromiso de ser una empresa de clase mundial. "Estamos dedicados a cumplir o exceder los requerimientos de nuestros clientes a través de la excelencia en servicio, calidad y la mejora continua. Continuaremos con la inversión en tecnología y en la gente para asegurar el éxito y crecimiento rentable de nuestros clientes, asociados y proveedores."

"Nuestra visión en que la compañía se esfuerza por ser la mejor en la provisión de soluciones en cadena de suministro para OEM y sus proveedores. Queremos ser conocidos por la alta calidad de servicio la cual se define por la fiabilidad, flexibilidad, capacidad de respuesta y la huella geográfica. Demostraremos nuestra convicción de que "si cuidamos de los clientes, los negocios se cuidaran de sí mismos". También queremos fortalecer nuestra empresa siendo la fuente preferida y más confiable para nuestros clientes."

"La compañía procesará y entregará productos y servicios que se ajusten a los requisitos de nuestros clientes en relación con la seguridad, la calidad, la confiabilidad y el rendimiento. esto se logrará a través del compromiso de la gestión, la participación de los asociados, el desarrollo del sistema de calidad, la acción correctiva y la mejora continua en cada área de nuestra organización."

"Nuestra política de seguridad e higiene considera que ninguna fase de su operación es más importante que la protección de Seguridad y Salud. Brindaremos y mantendremos condiciones de trabajo seguras y saludables, y estableceremos e insistiremos en métodos y prácticas de trabajo seguros en todo momento."

"La seguridad y la salud formarán parte integral de todas las operaciones, incluidas la planificación, el desarrollo, la producción, la administración, las ventas y el transporte. Los accidentes no tienen cabida en nuestra empresa. Trabajamos muy duro para prevenir accidentes antes de que sucedan. El entrenamiento adecuado y la prevención de accidentes es una de nuestras principales prioridades."

"Trabajaremos consistentemente para mantener condiciones de trabajo seguras y saludables, para adherirnos a las prácticas y procedimientos de operación apropiados, diseñados para prevenir lesiones y enfermedades, y para observar las reglamentaciones federales, estatales, locales y de seguridad y salud de la compañía."

"Cada nivel de gestión debe reflejar un interés en los objetivos de seguridad y salud de la empresa y se requiere para establecer un buen ejemplo al observar siempre las reglas como parte de su rutina de trabajo normal. El interés de la gerencia debe ser vocal, visible y continuo, desde la alta gerencia hasta los supervisores departamentales."

"Se espera que todos los empleados sigan prácticas de trabajo seguras, obedezcan las reglas y regulaciones y trabajen de una manera que mantenga los más altos estándares de seguridad y salud desarrollados por la compañía. Instamos a todos los empleados a hacer que nuestro Programa de Seguridad y Salud sea una parte integral de sus operaciones diarias. Entonces la eliminación total de accidentes y lesiones se convertirá no solo en un objetivo, sino también en una forma de vida."

El puesto que desempeñé fue como Ingeniero de PLCs y Robots. Mi responsabilidad principal era realizar pruebas con el PLC para el arranque de la línea y la mejora continua, la creación y modificación de nuevos programas del robot, creación y modificación de pantallas de interacción con el usuario, arrancar la producción en los tiempos programados, reducción de tiempos muertos mediante la implementación de un proceso de automatización robusto, capacitación y entrenamiento de personal, programación de mantenimientos preventivos, control de refacciones y la mejora continua en las líneas de producción.

### MARCO TEÓRICO

 La automatización es la ciencia que estudia los sistemas cibernéticos en los que se ha introducido conscientemente algún elemento que realiza funciones de control, desarrollada por métodos y procedimientos cuya finalidad es la sustitución del operador humano por un operador artificial en la ejecución de una tarea física y mental previamente programada; es por eso que el campo de la automatización debe englobar el estudio de todos aquellos sistemas susceptibles de admitir dispositivos cuyo objetivo sea la sustitución de la acción y la decisión humana. Los sistemas automáticos, pueden ser de muy diversa naturaleza y han contribuido a mejorar la calidad de vida. De modo que existen criterios bajo los cuales se pretenden establecer las tareas de un sistema de control automático, también denominados objetivos de control, y que permiten estabilizar el sistema ante algunas perturbaciones, hacer que el sistema evolucione en el tiempo con el arreglo de algunas consignas, conseguir el comportamiento dinámico óptimo con respecto a algún índice de calidad, lograr que el sistema compensado sea robusto, es decir que presente cierto grado de insensibilidad frente a los errores de medida, perturbaciones en la planta y errores de modelado; así mismo se deben considerar características un tanto más avanzadas para que el sistema al que se integra el control sea fiable y tolerante a fallos, sea capaz de adaptarse a cambios en la dinámica del proceso y disponga de prestaciones de aprendizaje de diversas circunstancias que puedan producirse.

 Los procesos y plantas que se van a controlar tienen respuestas que evolucionan con el tiempo de acuerdo con sus entradas actuales y sus respuestas anteriores, debido a estos cambios, la retroalimentación del sistema es fundamental para tener estabilidad y dinamismo. Este dinamismo se obtiene a partir de los controladores, que son dispositivos encargados de controlar funciones específicas y arrancar por si mismos sin requerir la intervención humana, además de ser autocontenidos con sus propios programas de operación.

 Un Controlador Lógico Programable es un dispositivo electrónico digital que usa una memoria programable para guardar instrucciones y llevar a cabo funciones lógicas, de secuencia, de sincronización, conteo, funciones aritméticas para controlar máquinas y procesos además está diseñado específicamente para programarse con facilidad; se les denomina lógico debido a que la

programación tiene que ver principalmente con la ejecución de operaciones lógicas y de conmutación. Los dispositivos de entrada-salida se conectan al PLC, después el controlador monitorea las entradas-salidas de acuerdo con el programa almacenado por el operador en el PLC con el que controla máquinas o procesos. La estructura interna de un PLC en esencia consiste en una unidad central de procesamiento (CPU), memoria y circuitos de entrada/salida. La CPU controla y procesa todas las operaciones dentro del PLC. Cuenta con un temporizador cuya frecuencia determina la velocidad de operación del PLC además de sincronizar todos los elementos del sistema. Tienen una unidad de buses que lleva información hacia la CPU, la memoria y las unidades de entrada-salida. Los elementos de memoria son: una ROM para guardar en forma permanente la información del sistema operativo así como los datos corregidos; una memoria RAM para el programa de usuario y por ultimo una memoria buffer temporal para los canales de entrada / salida. La figura 1 muestra la secuencia de bloques y componentes en un plc

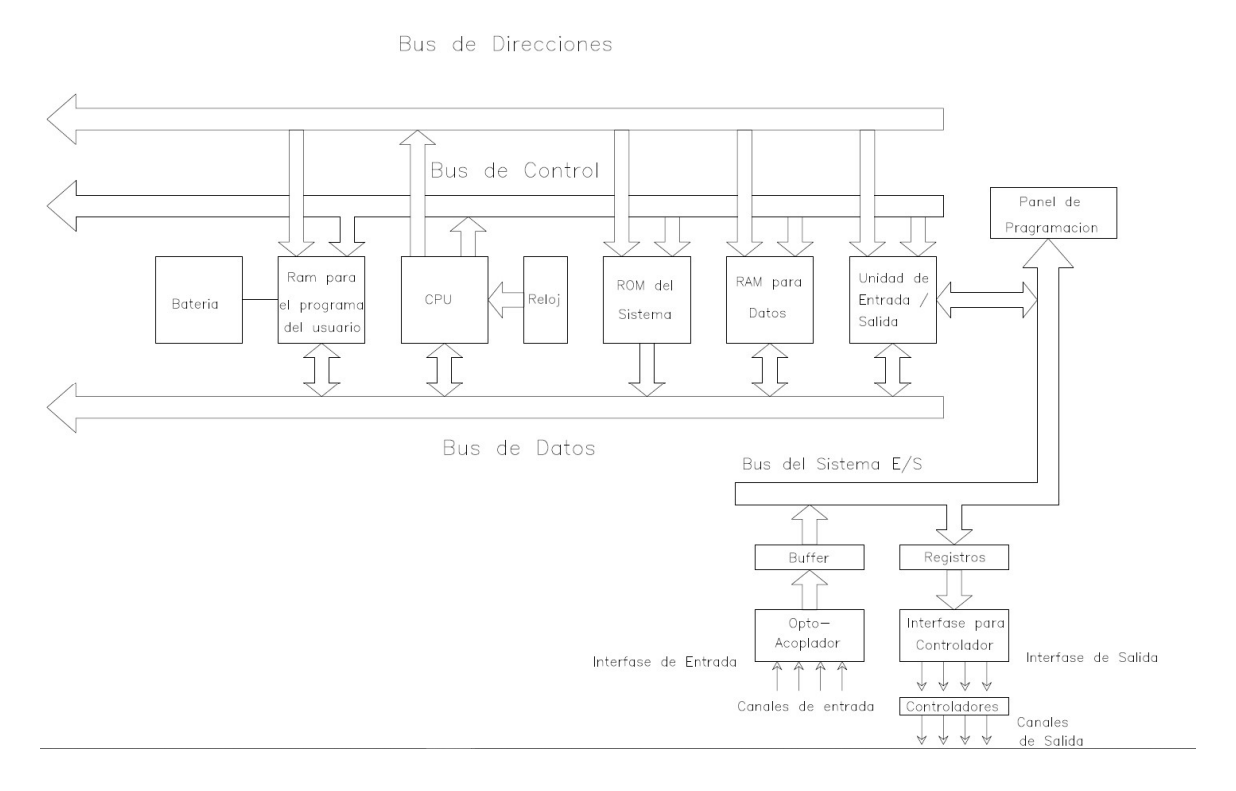

Figura 1 tomada del libro. Automática Industrial y Control por Angel M. Cuenca Lacruz, Julian J. Salt Llobregat.

 La comunicación entre los dispositivos periféricos y el PLC es por medio de un bus externo que es un conjunto de líneas de señales de transmisión de datos que se interconectan para formar las llamadas redes de conexión. La configuración lógica del enlace se conoce como topología de la red. El término nodo se refiere al punto de una red donde llegan una o más líneas de comunicación o donde se crea una unidad con las líneas de comunicación, las topologías de red más comunes son:

- a) Bus de datos (Multidrop)
- b) Estrella
- c) Jerárquica o de árbol
- d) Anillo
- e) Malla.

#### Topologías de red son ilustradas en la figura 2

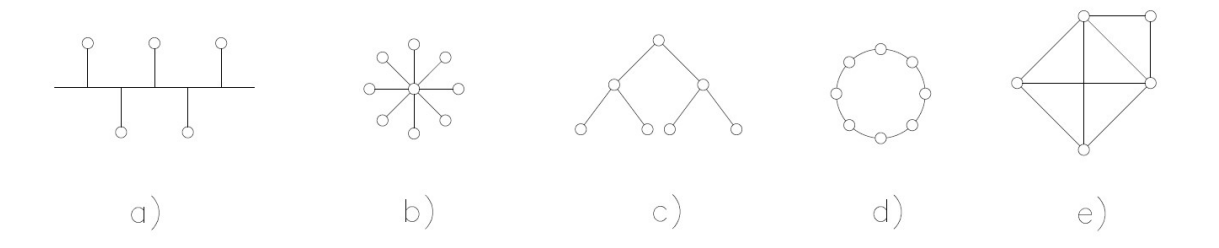

Figura 2 tomada del libro. Automática Industrial y Control por Angel M. Cuenca Lacruz, Julian J. Salt Llobregat. Donde ilustra las diferentes topologias de red para la conexión de dispositivos

 Los datos transmitidos contienen dos tipos de información. Uno consiste en los datos que una computadora envía a la otra; el otro es información denominada datos de protocolo y la usa la interfaz entre una computadora y la red para controlar la transferencia de datos entre la misma red, o bien la transferencia de datos de la red a la computadora. Un protocolo es un conjunto de reglas formales que gobiernan, el formato de los datos, el tiempo, la secuencia, el control de acceso así como el control de los errores, los tres elementos de un protocolo son: Sintaxis, Semántica y Temporización

 Cuando un transmisor se comunica con un receptor, ambos deben utilizar el mismo protocolo de comunicación. Todo sistema automatizado tendrá un autómata que contiene los mecanismos necesarios para desarrollar ciertas acciones programadas. Uno de esos autómatas son los robots, los cuales se definen como un manipulador reprogramable multifuncional con varios grados de libertad diseñado para mover materiales, partes, herramientas o dispositivos especiales, sin la asistencia externa de operadores humanos. Los robots industriales tienen la característica especial de moverse libremente alrededor de un espacio de trabajo predefinido para lograr las metas deseadas. Esta capacidad de movilidad los hace útiles para un gran número de aplicaciones en ambientes estructurados y no estructurados

 El término ROBOT tiene su origen de la palabra alemana ¨ROBAT¨ la cual sobrevivió en los idiomas polaco y checo como ¨ROBOTA¨ qué significaba: el trabajo forzado. Un dramaturgo con nombre Karel Capek es a quien se le acreditó el término ¨ROBOT¨ en 1920 en su obra titulada R.U.R. (ROSSUMS UNIVERSAL ROBOTS). En el año de 1940, al científico y escritor ruso-americano llamado Isaac Asimov, se le acreditó el termino ¨robotics¨, derivado del estudio y el uso de los

robots. Joseph Enegelberger es acreditado como el pionero que inicio la primera compañía comercial para fabricar un robot, y por lo tanto es nombrado como el ¨Padre de la robótica¨. En 1962 , es vendido a General Motors el primer robot donde su función era la de levantar y apilar grandes piezas de metal caliente, se compraron robots adicionales por General Motors para la extracción de partes de las máquinas de fundición y para la soldadura por puntos en los automóviles; al paso de los años, modernos brazos industriales fueron utilizados para solucionar varios trabajos de manufactura, esta demanda desencadenó el incremento y desarrollo de un mejor funcionamiento de los controladores y los lenguajes de programación, otras mejoras que desarrollaron fue la integración de mejores mecanismos mecánicos, sensores y sistemas de movimientos por servomotores o servodrives

 De 1988 a 1992 se dio el ¨Renacimiento de la robótica¨ debido a que incrementó sus ventas por las grandes inversiones realizadas en la industria automotriz, registrándose un aumento del 40% en la compra de robots, forzando a los fabricantes a mejorar la repetitividad y las funciones de los robots. Las mejoras se centraron en áreas específicas, con el propósito de diseñar un robot que solucionara los problemas de manufactura al brindar más flexibilidad y universalidad que su antecesor, la máquina automatizada. información tomada del libro. Introduction to Mobile Robot Control por Spyros G. Tzafestas

 Con el paso del tiempo se ha logrado desarrollar una gran cantidad de aplicaciones robóticas entre las cuales se encuentran: soldadura por arco, soldadura por puntos, manejo de materiales, pintura, inspección, paletizado, empaque, corte por láser, corte por agua, corte por plasma entre otras.

 Cada aplicación robótica tiene un software de integración especial debido a su interacción con diferentes dispositivos periféricos. En el caso específico de la pintura se emplea un software especial llamado Paint Tool en la versión adecuada al modelo del robot utilizado. Éste software controla la interconexión de datos entre el robot, el PLC, los dispositivos periféricos y HMIs conectados a su red.

#### ANTECEDENTES DEL PROYECTO

 El se proyecto se planteo para poner en marcha una línea de pintura robótica para las flechas de transmisión de las camionetas super duty de FORD el cual era el cliente principal; esta línea estaría integrada por 2 robots marca FANUC R30iB con sistemas de seguimiento de piezas llamado Part tracking instalados en una cabina de pintura con inyección y extracción de aire, 2 PLC's de la familia Allen Bradley uno seria 1748-L43S compact logix integrado con guardlogix (scaneo de señales de seguridad) y el otro un compact logix 1769-L30ER, 3 pantallas de interfaz (HMIs) dos de ellas EA9-T10CL marca Automation direct y la tercera Panelview 1200 marca Allen Bradley, una transportador aéreo de 3 pulgadas (conveyor) para el movimiento de las piezas a través de todos los procesos de pintura con una velocidad de 0.0106 m/s (2 ft/min), 2 hornos de gas, uno para

calentar las piezas antes de entrar a la cabina de pintura llamado de precalentado y otro para secar las piezas y poder manipularlas cuando sean descargadas llamado horno de curado, un proceso lavado con agentes químicos diluidos en agua y depositados en las piezas por medio de bombeo hidráulico y boquillas de aspersión y también se contaba con una estación de sopleteo para remover toda el agua excedente remanente en las flechas por las estaciones de lavado. La figura 3a muestra las etapas de la línea. La figura 3b muestra la distribución de los componentes de la línea.

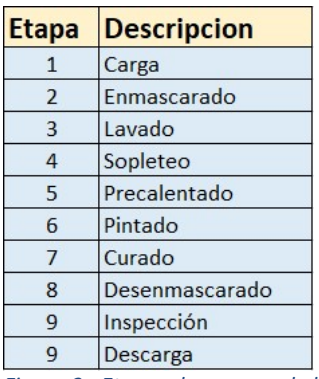

Figura 3a Etapas de proceso de la línea

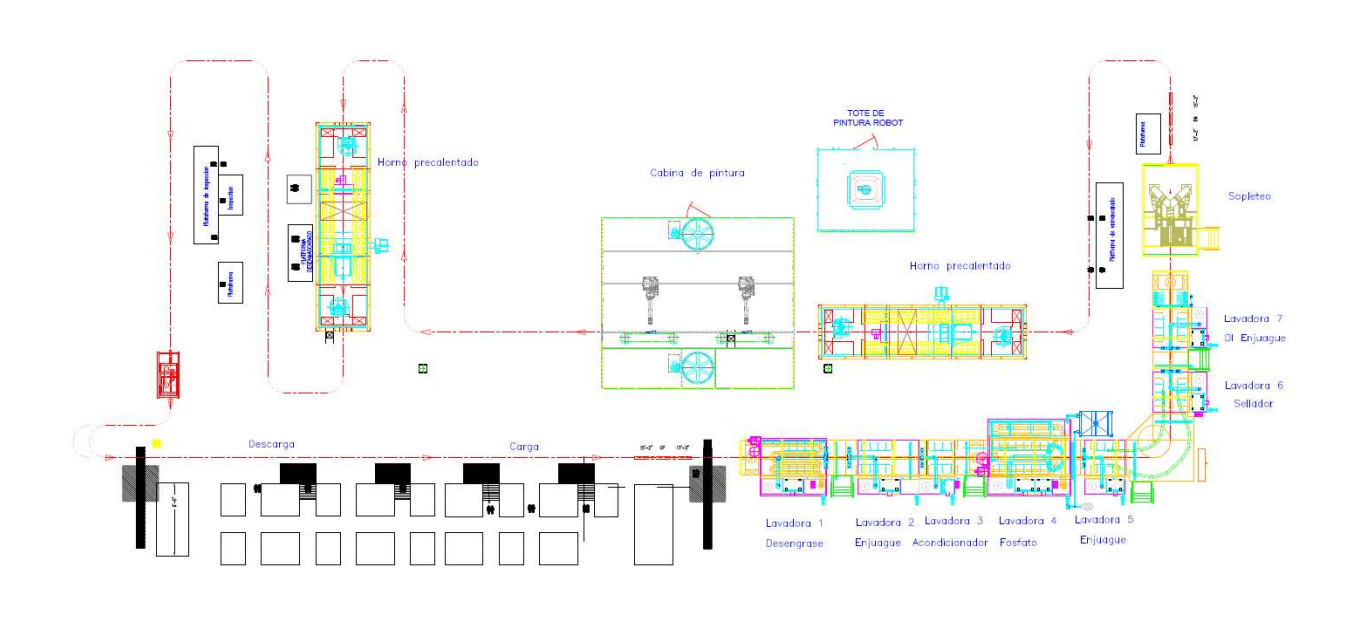

Figura 3b Mapeo de distribución de la línea de proceso

**NHI)** 

 El proceso se comenzaría por la etapa en el área de carga donde un operador sacaba las partes de un contenedor y le colocaban un gancho diseñado especialmente para ese número de parte, la figura 4 muestra algunas de las flechas y ganchos que se utilizarían en la línea

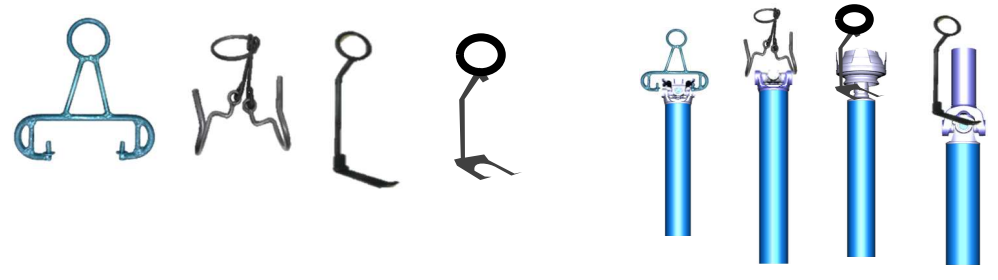

Figura 4 Ganchos para colgar piezas en la línea

 Las piezas en el transportador estarían separadas 12 pulgadas una de la otra debido a la distribución de los trolleys que son los rodamientos con una extensión metálica inferior montados en una viga de acero a través de toda la línea que funge como riel la figura 5 ilustra el diseño y especificaciones de un trolley.

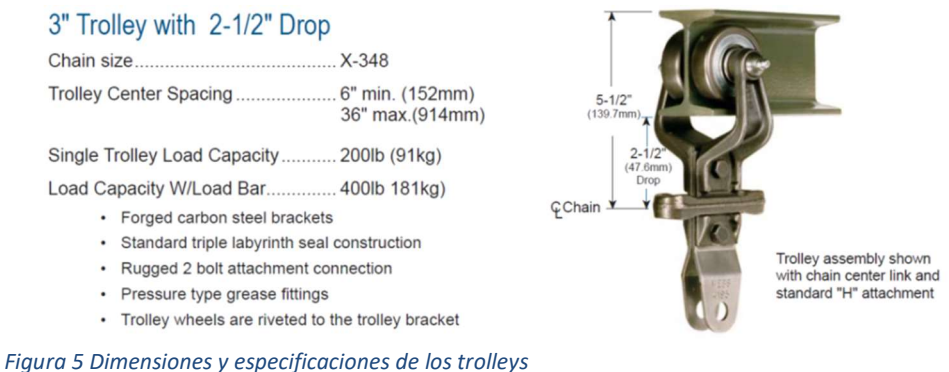

 En la parte inferior del trolley se colocaría un engrane giratorio también conocido como sprockect que ayudaría posteriormente en el proceso de pintado, sobre cada sprocket se colocaría un gancho en forma de "S" para permitirle a las piezas entrar al proceso de lavado sin interferir con los muro laterales y superiores de las lavadoras; sobre estos ganchos en forma de "S" se colgarían cada una de las piezas tomas del contenedor durante todo turno laboral. La figura 6 muestra las flechas cargadas en los componentes anteriormente descritos.

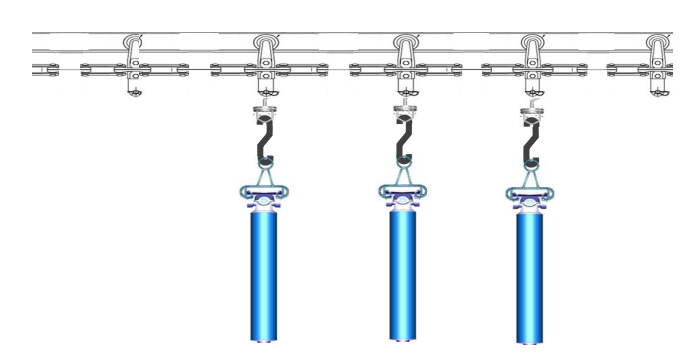

Figura 6. Muestra la cadena trasportadora, los trolleys, los ganchos es forma de S, los ganchos de sujecion de las flechas y la flecha a ser pintada

 En la segunda etapa definida como enmascarado, un operador ubicado sobre una plataforma sería el encargado de poner unas cubiertas plásticas a las flechas, en la industria automotriz se le conocen como máscaras donde su función principal será la de proteger ciertas áreas específicas de las piezas que no requieren ser lavadas o pintadas; cada mascara que será puesta dependerá según el número de parte a procesar. La figura 7 muestra algunas de las mascaras utilizadas

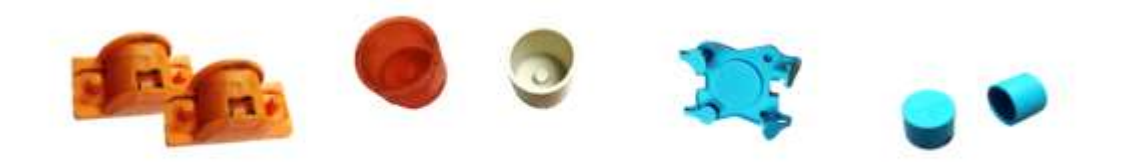

Figura 7 Mascaras de protección contra agua o pintura

La tercer etapa es la de lavado donde las flechas continuarían avanzando hasta entrar a las lavadoras en donde se les aplicara un tratamiento químico dividido en 7 estaciones donde tendrán que ser expuestas a cierta cantidad de tiempo, presión, concentración química y temperatura que varía de estación a estación. La figura 8 ilustra el nombre de cada estación, tiempo de exposición y presión de aplicación de la bomba.

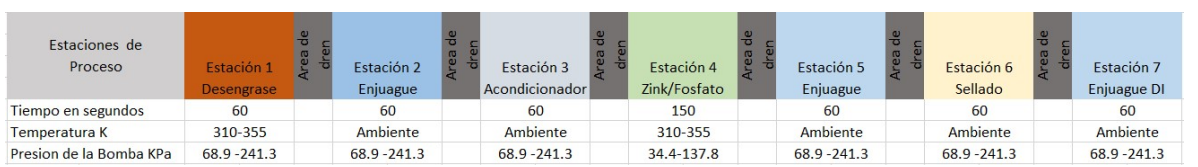

Figura 8. Muestra las etapas del proceso de lavado en las tinas, el tiempo de exposicion en cada una de ellas, el rango de temperatura de trabajo y el rango de trabajo de trabajo para las bombas.

 Estación 1 Desengrase.- Esta es la primera etapa del proceso de lavado donde un agente químico alcalino a una temperatura en el rango de 310 a 355 grados kelvin, concentración aproximada de 3% y 68.9 kPa de presión como mínimo reaccionan de manera conjunta para remover todo el aceite, grasa o suciedad que pudieran contener las piezas, esta etapa es clave para poder tener una buena adherencia de los siguiente químicos y la pintura.

 Estación 2 Enjuague.- Es una aplicación de agua de la ciudad que servirá para eliminar los residuos químicos remanentes aplicados en la estación previa.

 Estación 3 Acondicionador.- Es un agente químico en una proporción de 5% que ayudara a desbastar ligeramente toda la superficie de la pieza para promover un aceleramiento en la formación de cristales de zinc/fosfato que se aplicaran en la siguiente etapa

 Estación 4 Zinc/Fosfato.- Es un agente químico de tendencia acida que servirá como película protectora y promotor de adherencia de pintura, este baño necesita estar a una temperatura entre 310 a 355 grados kelvin para hacer correctamente el deposito de cristales en las piezas, estos cristales tienen una micro estructura molecular por eso es de suma importancia que su formación sea homogénea tanto en tamaño como en distribución. Una mala distribución o la falta de cristales en algunas áreas provocaría que la pintura se desprenda de la superficie y no se le de la protección que demanda el cliente. Otra variable critica en esta estación es el tiempo de exposición mínimo para generar una capa suficientemente gruesa y uniforme pero no demasiado prolongado ya que promovería la aceleración de oxido en la pieza resultando en el rechazo de las piezas. La figura 8a muestra la distribución microscópica homogénea de los cristales de fosfato. La figura 8b muestra deficiente formación de cristales

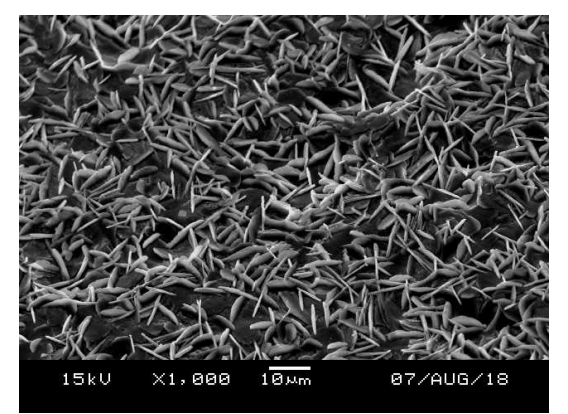

Figura 8a Estructura micro molecular del zinc/fosfato aplicado en las piezas

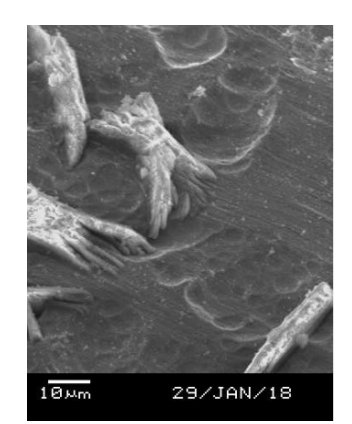

Figura 8b adhesión de zinc fofato deficiente

 Estación 5 Enjuague.- Es una aplicación de agua de la ciudad que servirá para eliminar los residuos químicos remanentes aplicados en la estación previa, este enjuague es muy importante debido a que las piezas tienen que ser bien enjuagadas ya que de lo contrario acelerara la formación de oxido. Para mantener esta etapa dentro de especificación se agrega agua limpia a la tina hasta generar un desbordamiento constante para diluir la acumulación del químico que es removido de las piezas.

 Estación 6 Sellador.- Este químico estaba encargado de cerrar todos los poros que pudieran haber quedado abiertos en el proceso de fosfatizado y así evitar que el metal quedara expuesto a la superficie obteniendo una cubierta homogénea en toda la pieza.

 Estación 7 Enjuague DI.- Esta última etapa de lavado era un enjuague que tenía como característica especial que se realizaba con agua des ionizada para evitar utilizar agua de la ciudad que contiene sales y que pudieran acelerar el proceso de oxidación.

 Una vez finalizado el proceso de lavado las piezas entraran a la etapa de sopleteo que constara de 2 secciones; la primera sección es un secado automático realizado por un soplador con varios ductos ajustables conectados al ramal principal y que dirigían el aire hacia las piezas en diferentes áreas removiendo parte del agua que quedaba remanente en las piezas. La segunda sección era proceso de secado manual, en la cual un operador tendrá que retirar las máscaras previamente colocadas en la etapa de carga y con una pistola de aire eliminara el agua acumulada en áreas donde el soplador automático no será capaz de actuar, una vez que las piezas estén secas las máscaras que fueron removidas serán colocadas nuevamente en la posición que fueron retiradas.

 La siguiente etapa del proceso será el precalentado el cual permitirá elevar la temperatura de las piezas a un rango entre 303 – 313 grados kelvin antes de entrar a la cabina de pintura. El precalentamiento se llevará a cabo a través de un horno de convección alimentado por gas. El precalentamiento es importante para evitar escurrimientos de pintura, defectos de aplicación en

las piezas y aceleramiento en el secado de la pintura para la aplicación de hasta una segunda o tercera capa.

La siguiente etapa de proceso es la de pintado donde se dependerá de la habilidad del técnico de pintura para hacer la selección de programas, el cambio de parámetros de aplicación de pintura y la velocidad de rotación de las piezas. El operador seleccionara el programa que el robot va a utilizar para pintar un determinado número de parte, a este programa se le conocerá como JOB number (numero de trabajo). Este proceso seguirá la siguiente lógica, se seleccionara el JOB a ejecutarse en la cabina de pintura; mediante un sensor foto eléctrico se detectara si hay una parte colgada en el gancho, en caso de ser afirmativo, el número de JOB será almacenado en una localidad de memoria inicial y transferido de una localidad a otra en a base a corrimientos activados por un sensor de trollyes. Estos corrimientos serán utilizados por el robot para la ejecución del programa que tenga asignado y que concordara físicamente con el número de parte a ser pintado. Dentro de la cabina de pintura habrá 2 robots, el primero de ellos pintara la flecha completa y producirá el espesor solicitado por el cliente mediante tres pistolas montadas en el último eje del robot que aplicaran pintura de manera independiente moviéndose hacia arriba y abajo varias veces dependiendo la longitud de la pieza hasta cubrir la pieza completa. En la parte superior de la cabina de pintura y frente al robot se montara una cadena de transmisión acoplada a un moto reductor que llamaremos rotador el cual proporcionara la rotación de las piezas mediante el acoplamiento del sprocket instalado en el trolley y la cadena del rotador, la velocidad de este será variable de acuerdo a la longitud la pieza que sera pintada. La figura 9 ilustra el acoplamiento entre el trolley y la cadena del rotador.

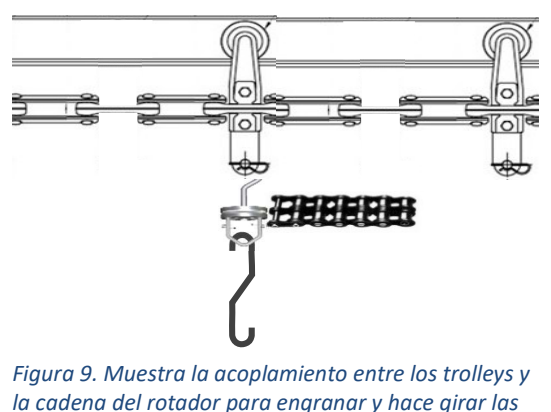

piezas

El segundo robot estará encargado de pintar las áreas que no fueron bien cubiertas por el primer robot o que quedaron con poco espesor, básicamente serán áreas sombreadas por las máscaras o los ganchos y que solo necesitaran un retoque para estar uniformemente pintadas.

 La siguiente etapa es el curado, este proceso en si toma entre 3 a 4 días y significa secar la pintura totalmente la pintura para quedar anclada a la superficie de la pieza y no se desprenda, en términos automotrices se le llama curado pero básicamente hace alusión al proceso de secar la pintura al punto de poder ser manipulada la piezas sin el desprendimiento o daño de la misma. Este punto de secado se realizara por de medio de un horno de convección de gas de temperatura controlada muy similar al utilizado en las parte de pre calentamiento.

 La siguiente etapa del proceso es el desenmascarado de las piezas donde un operador removía todas y cada una de las máscaras que fueron colocadas a lo largo de proceso y que eran reutilizadas en múltiples ocasiones.

 La penúltima etapa es la inspección de las piezas donde múltiples operadores se enfocaban es diferentes áreas de las piezas para revisar que la aplicación de pintura haya sido correcta y se encuentre libre de defectos, en caso de encontrarse algún defecto se corregirá al instante de lo contrario se tendrá que identificar, segregar y retrabajar para recuperar el producto defectuoso.

 La última etapa es la descarga en la cual un operador toma el gancho especial que tiene cada una de las piezas y lo retira del gancho en forma de "S" que esta en la línea, luego el gancho especial será removido y la pieza estará siendo depositada en un contenedor especifico cerrando así el ciclo del proceso.

 Entre algunas que cabe mencionar para dar un panorama mas amplio de la situación de la línea son los siguientes

1.- La programación del PLC, robots y pantallas quedo inconclusa debido a que la compañía integradora que diseño y construyo la línea se fue a banca rota y el proyecto se quedó a la mitad provocando que los robots y dispositivos periféricos no funcionaran correctamente y en el peor de los casos ni siquiera estaban implementados.

2.- El arranque de producción era el 20 de Junio y estaba a solo 1 mes y medio de esta fecha con un proyecto bastante retrasado y con un extenso y arduo trabajo por realizarse.

3.- No había diagramas de ingeniería actualizados lo que generaría una mayor carga de trabajo por no poder cotejar la información impresa con lo físicamente instalado.

4.- Los pocos programas desarrollados para los robots no tenían una estructura coherente y las trayectorias programadas no concordaban con forma de las piezas.

5.- Un 80% del control de la línea era manual y se dependía de la habilidad del técnico para controlar las variables de proceso y los parámetros de aplicación.

6.- La pintura a ser utilizada era entregada por el proveedor con una gran variación entre lote y lote.

### DEFINICIÓN DEL PROBLEMA

 Actualizar diagramas de ingeniería para agilizar el mapeo de señales y realizar la programación de la lógica en el PLC de manera más rápida y efectiva para la selección de programas, corrimientos de los programas a ejecutar, control de paro y arranque del transportador

 Programación de las recetas en los robots para cada número de parte además de la sincronización de la velocidad de rotación de la pieza

 Configurar y controlar los parámetros de aplicación para cada número de parte así como el entrenamiento de los técnicos de pintura para ejecutar los cambios de parámetros a tiempo

 El diseño original de la línea era para que el transportador se moviera a 0.0106 m/s (2 ft/min) y producir 720 piezas por turno, sin embargo después de las primeras 3 semanas de producción formal, la demanda de piezas requeridas por el cliente se incrementó drásticamente en un 50%, por lo tanto la programación que se desarrolló en la línea no seria suficiente para abastecer la nueva demanda solicitada, esto produciría un reajuste total en todos los programas de robots y la adición de más lógica de programación en el PLC y las pantallas de control para mitigar los cambios.

 El súbito incremento del volumen de producción conllevaría a aumentar velocidad en la línea, en los robots, mayor ajustes en los parámetros de control y una excelente habilidad del operador para realizar estas modificaciones, todo esto conjunto conduciría a un incremento total en fallas de calidad y exceso de retrabajo

### METODOLOGÍA

 1.- Recopilación de información. Se realizo una revisión de todo el proceso para obtener un panorama más amplio acerca del proyecto y todos los requerimientos de la línea con que fue diseñada para conocer la capacidad instalada contra la capacidad demandada, el equipo utilizado, marca de PLCs y sus versiones de software utilizado, tanto el modelo de los robots como el tipo de comunicación hacia la red de trabajo, la marca de las pistolas de pintura, el equipo de suministro de pintura, tipo de transportador utilizado, etapas de lavado, capacidad de las bombas, dimensiones de las tinas, diseño de los ramales y boquillas, características del los hornos e interacción entre todos los equipos instalados.

2.- Creación de respaldos de los PLCs y análisis de la lógica de programación. Debido a la falta de los respaldos originales del PLC se tuvo la necesidad de recurrir a la extracción directa del programa de los PLCs para comenzar a analizar la lógica de programación. Desafortunadamente para los PLCs de la marca Allen Bradley cuando se realiza este tipo de respaldo, los comentarios y etiquetas para cada bit no son generados y en su lugar solo se obtiene el nombre común con que fueron creados los bits y no la asignación de cada señal física o interna a la que fue destinado. Una vez teniendo la información del PLC se comenzó el análisis de la lógica rutina por rutina, sin embargo no fue posible su entendimiento, ya que varias secuencias de programación no se podían

descifrar por la falta de señales que no identificadas que podrían provenir de cualquier dispositivo remoto, del robot o la pantalla. Tomando en cuenta que no sería fácil descifrar la lógica sin estas señales decidí hacer un alto para rastrear y actualizar los diagramas de ingeniería y comentarios en los robots.

3.- Rastreo, identificación y actualización de los diagramas de ingeniería. Con los obstáculos encontrados por la falta de información el siguiente paso sería llevar a cabo la identificación, actualización de los diagramas eléctricos y comentarios en el PLC de todas las señales entre en PLC y los robot así como con todos los módulos de entrada-salida remotos instalados en la línea. El inicio se realizara por los robots debido que estas señales son las más extensas y más complicadas debido a que fueron mapeadas con el mismo nombre pero a cada bit le asociaron una señal de entrada o salida diferente, una característica muy importante de los robots es que tienen un conjunto de señales que son estándar y otras que son de seguridad siendo las segundas las más importantes ya que son las encargadas de la comunicación con el PLC y la seguridad de la celda; si estas señales no están correctamente identificadas, programadas y ejecutadas tanto el robot como la línea no trabajaran. Una vez identificadas todas las señales de los robots, se continuara con los dispositivos de entrada-salida remotas llamados POINT I/O (remotos porque la transmisión de señales es por medio de un dispositivo externo instalado a distancia del PLC, pero conectado a la misma red).

 4.- Análisis de la lógica de programación rutina por rutina y corrección de errores. Las rutinas del PLC se dividirán en 4 secciones que son programa de seguridad, programa principal, rutina de robot 1 y rutina de robot 2.

1. Programa de seguridad. En esta sección se revisara que los dispositivos de seguridad como cerradura de puertas, señales del sistema contra incendios, paros de emergencia, cortinas de luz de seguridad, relevador de seguridad principal del sistema e interacción se señales de seguridad entre robot y PLC funcionen correctamente. En esta área de seguridad se utilizaran funciones de seguridad redundante, esto significa doble cadena de seguridad (dos entradas de voltaje) monitoreada constantemente. La figura 10 muestra las rutinas de

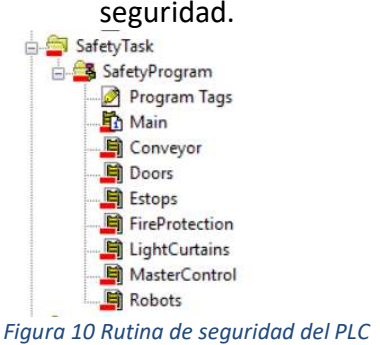

2. Rutina principal. En la rutina principal se programarán los saltos a subrutinas, la lógica permisiva para arrancar el transportador proveniente de la cabina de robot, las señales del robot, cortinas de seguridad. En esta misma sección de programaron los corrimientos de los JOBs para la sincronización con el robot. La figura 11 muestra las subrutinas en la rutina principal

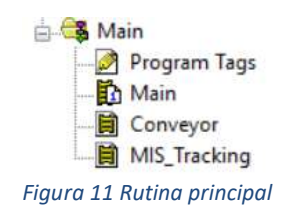

La forma en que trabajaría la secuencia de selección de trabajos del robot seria en forma de lotes y que se encontrara en la subrutina llamada *MIS* Tracking donde se asignaría el JOB de acuerdo a su número de parte y se agregaría la cantidad de piezas que se iban a procesar en orden de selección, la lógica se realizaría para poder agregar hasta un máximo de 10 lotes distintos. El lote cero sería el encargado de mandar los valores a los robots para ejecutar su ciclo de trabajo

 Su función básicamente sería la de hacer los corrimientos de JOBs de una localidad de memoria a otra normalmente a este proceso se le conoce como cola de trabajo, esta secuencia de corrimientos estaría regida por el movimiento del transportador, un interruptor de limite y un sensor fotoeléctrico. El interruptor de limite estaría instalado a la entrada de la cabina de pintura si este se activa por el trolley y el sensor fotoeléctrico detecta una pieza el corrimiento de JOBs será realizado en la secuencia de trabajo del robot y se haría un decremento en la cantidad de piezas seleccionadas en el lote, este decremento se realizara siempre y cuando exista una parte presente colgada en ese *trolley*, un sensor fotoeléctrico será el encargado de identificarla y lo identificáremos como PART ID; cuando el contador llegue a cero toda la cola de trabajo se recorrerá una localidad de memoria y un nuevo lote y lo que se recorrió al lote cero el robot lo comenzara a ejecutar. El operador sería el encargado de actualizar esta información y dependerá de su habilidad para el éxito de los corrimientos. La figura 12a muestra las localidades de memoria por lotes para el numero de JOB y la cantidad a ser procesada. La figura 12b muestra el diagrama de flujo para la selección de corrimientos

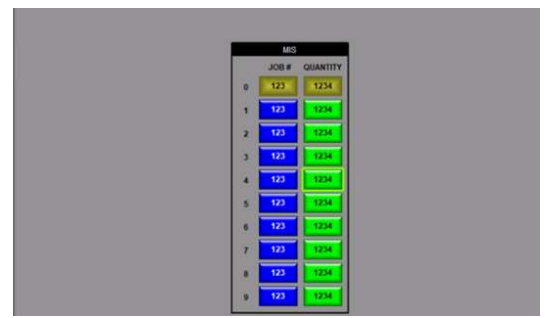

Figura 12a proceso de selección de trabajos y cantidades

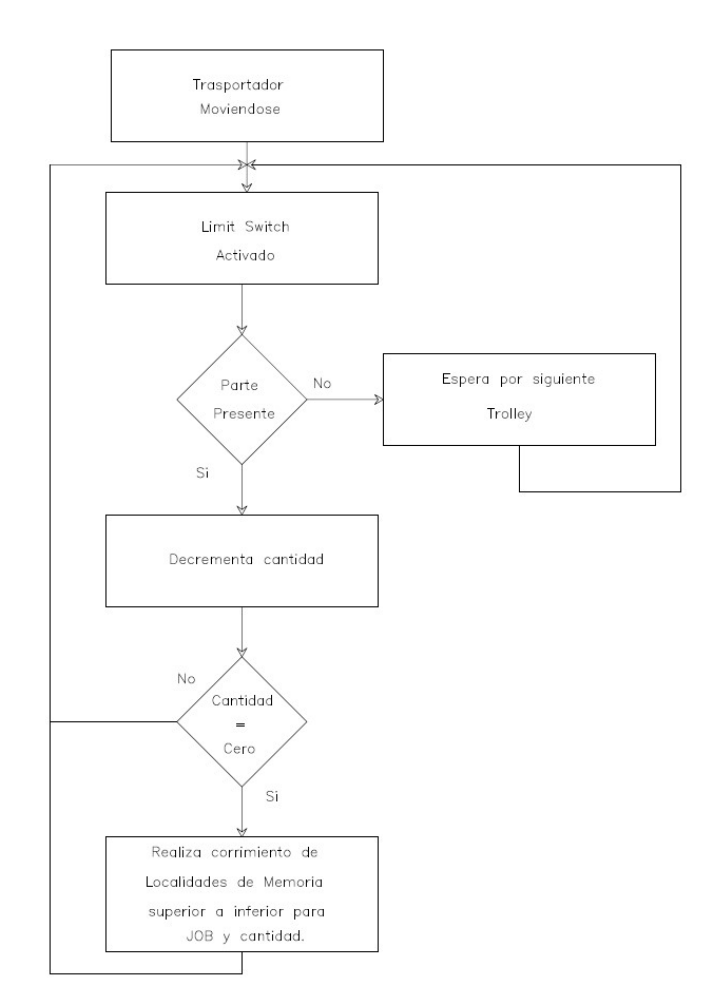

Figura 12b. Muestra los corrimiento de JOBs bloque a bloque para selección de programas del robot

En sección también se programara la selección y corrimientos de los JOBs que ejecutara el robot al hacer que el sensor de parte presente asigne el numero JOB previamente seleccionado en el MIS\_Tracking o un cero a la primera localidad de memoria de corrimientos de numero de trabajo para el robot cuando el limit switch del trolley este

activo y cuando este se desactive se realice el corrimiento de una localidad de memoria a la otra en forma ascendente para asegurar que no se duplique información por un parpadeo en los sensores y así evitar este potencial problema se agregara una secuencia de anti repetición a través de una lógica de conteo de 20 pulsos que inhibirá cualquier recepción de señales en este lapso de pulsos. La figura 13 muestra el diagrama de flujo para enviar los trabajos al robot y el corrimiento de una localidad de memoria a la otra.

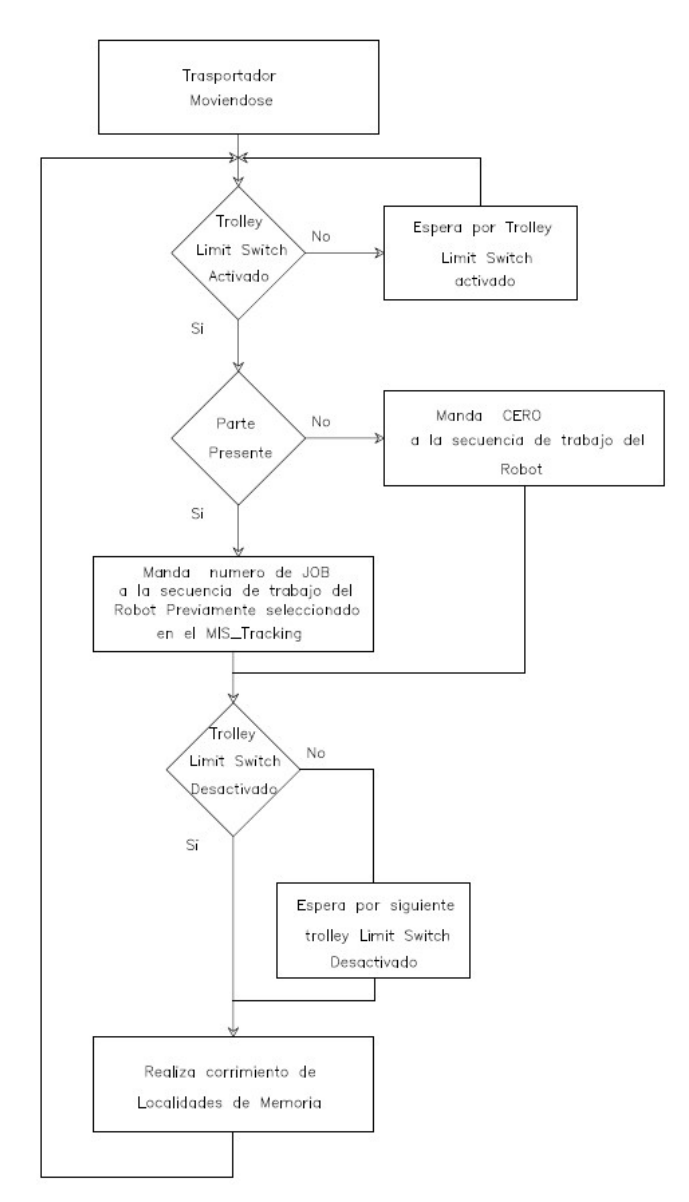

Figura 13 Corrimiento y envío de señales para inicio de ciclo del robot

3. Rutina de robot 1 y 2. Esta divida en 5 subrutinas para cada robot como se muestre en la figura 14.

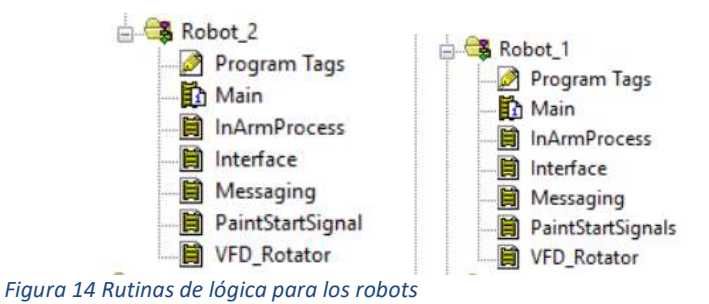

 c.1) InArmProcess. En esta subrutina se realizara la programación para la interacción de señales entre el robot y los electro-reguladores para controlar los parámetros de aplicación para el aire de abanico, el aire de atomización y aire suministrado al regulador de pintura que ajustara el flujo de pintura suministrado a cada pistola. La figura 15 muestra el electro-regulador utilizado con una consigna analógica que va de 4mA hasta 20mA. La relación de la salida analógica del eletro-regulador es lineal por lo tanto se utilizara la ecuación de la recta para su control Y=mX+b para cada parámetro.

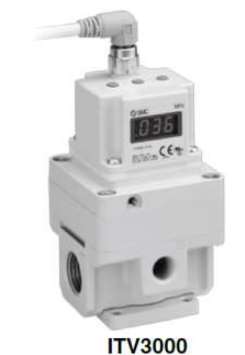

Figura 15 Electro regulador para control neumatico

c.2) Interface. En esta subrutina la programación realizará la función de mover el robot a 3 posiciones principales casa (home), mantenimiento (maintenance) y purga (purge), esta última posición será un condicional para habilitar el llenado de las pistolas con pintura o la purga de las pistolas con agua.

c.3) Messaging. En esta sección esta todo lo relacionado con la información que será desplegada en las pantallas para diagnóstico y visualización del estado de los robots, como muestra la figura 16.

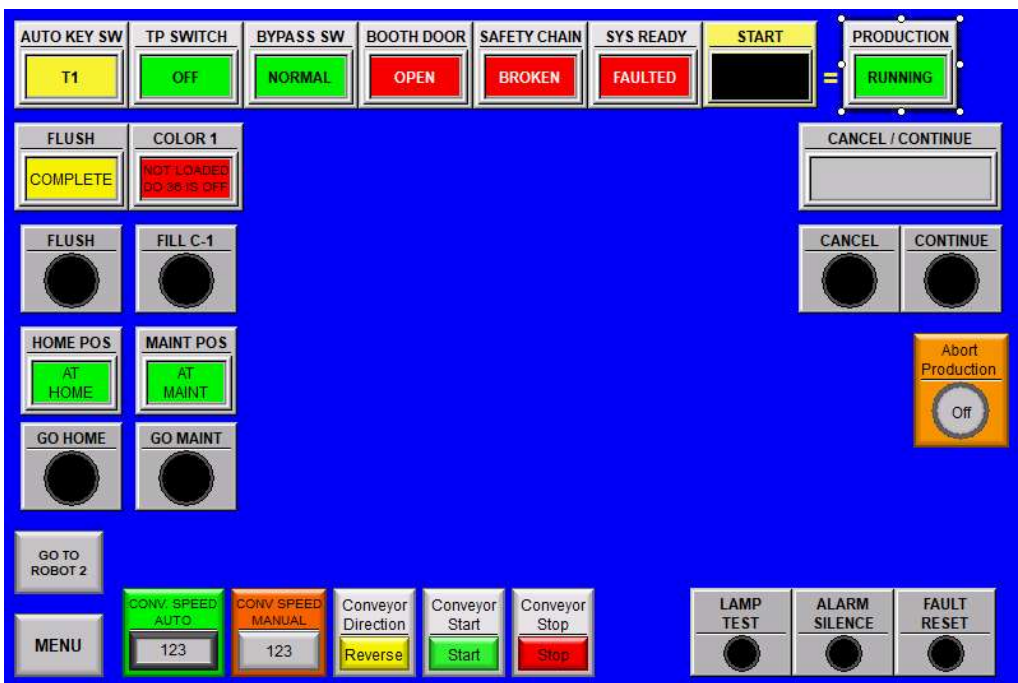

Figura 16 pantallas de control de robot

c.4) Paint Start signal. Aquí se desarrollará la programación para mandar las señales de arranque de ciclo al robot junto con el número de JOB que se va a ejecutar basado en la información del MIS previamente programado.

c.3) VFD Rotador. Es esta sección está programado el encendido y control de velocidad que el técnico seleccionara para cada receta.

5.- Reprogramación de los programas en el robot. Revisar los dos programas contenidos en los robots para verificar eficacia en la aplicación y evaluar desempeño para conservarlos o descartarlos para los primeros números de parte.

Se programará el robot para aplicar 8 capas de pintura en total, y estas serán aplicadas en 4 pasadas por flecha, una pasada equivaldrá a que robot haga un ciclo completo de subida y de otro de bajaba, el resultado de estas 8 capas de será una película uniforme.

6.- Pruebas de verificación de patrón de aplicación de pintura para ver el comportamiento de las pistolas y se comience a trabajar en los parámetros de trabajo que controlaba el robot, los cuales serán cantidad de Flujo de pintura, Aire de abanico y Aire de atomización, estos parámetros combinados pueden dar como resultado distintos patrones de aplicación un ejemplo es como se muestra en la figura 17.

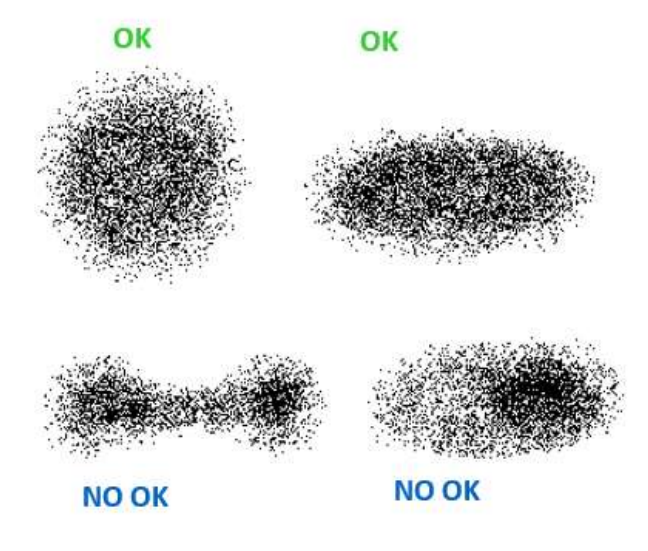

Figura 17. Muetsra Patrón de aplicación de aplicación de pintura correcto e incorrecto

7.- Primeras corridas de producción en la fecha pactada. Con las modificaciones realizadas en el PLC y los parámetros de aplicación verificados se comenzarán a hacer las corridas de producción formales.

8.- Análisis de resultados de las corridas de producción. El resultado fue que se generó una gran cantidad de retrabajo debido a que las variables principales de control de proceso eran ajustadas por el técnico de forma manual y se dependía de su habilidad y del cuidado que pusiera de la línea. Estas variables fueron velocidad de rotación de las piezas, presión de la bomba de suministro de pintura, presión del regulador de fluido, presión de aire de abanico, presión de aire atomización para cada número de parte.

9.- Mejora continua. Basado en los problemas encontrados en el análisis de resultados de la corrida de producción se comenzará atacando uno a uno para obtener un proceso estable.

a) Creación de matriz de programas para agrupar número se partes similares para utilizar una sola receta. Se Inicio el proyecto con 100 números de partes distintos. Estas flechas fueron agrupadas en 5 grupos dentro de los rangos de longitud mostrados en la tabla 1.

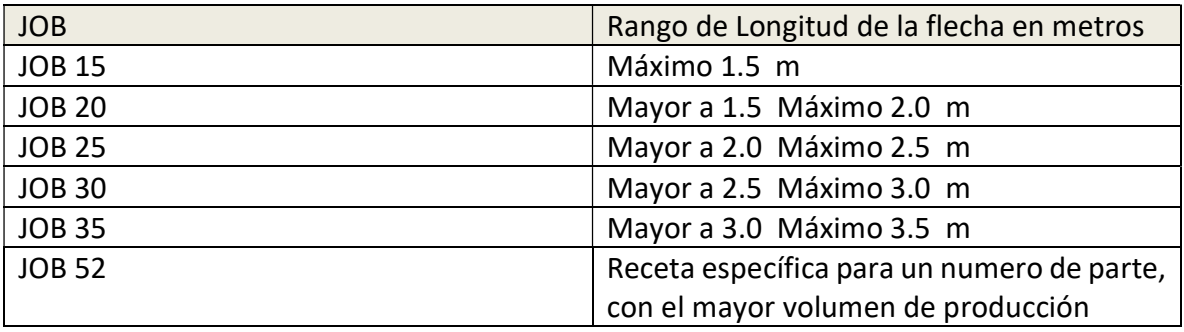

Tabla 1 Recetas Generales para diferentes longitudes de flechas

 Cada uno de los 5 programas será desarrollado para utilizar un ciclo FOR desde R=1 hasta 4; donde 4 el número de strockes (1ciclo de subida y uno de bajada representa un stroke) para pintar las flechas es su total longitud y los 360 grados, sin embargo cada programa tendrá su propia velocidad de movimiento del robot para poder estar dentro del rango de tiempo de trabajo por ciclo el cual será de 30 segundos, tendrá sus propios parámetros de aplicación y su propio tiempo de aplicación. La tabla 2 muestra los tiempos de aplicación el robot así como su tiempo ciclo para cada Job que se desarrolló.

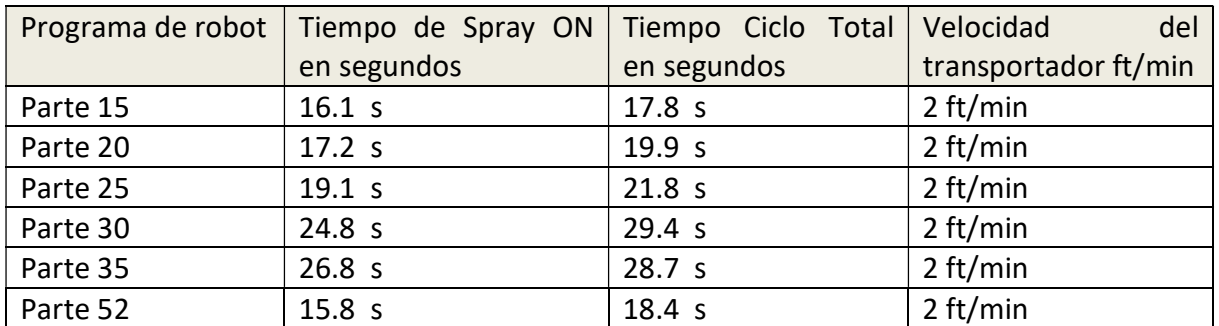

Tabla 2 Muetra los Tiempos de Aplicación de pintura para cada receta, tiempo total de ciclo y la velocidad de avance del transportador

b) Determinación de la velocidad de los rotadores para dar una revolución en el tiempo que el robot aplicara la pintura. La velocidad de giro de las piezas tendrá que ser variable debido a que la longitud de las flechas es diferente y el tiempo de aplicación para cada una de ellas no es constante. Basado en la tabla 2 (Spray On); con un cronometro se tomará el tiempo que una pieza tarde en dar una revolución y se asignaran estos valores a los parámetros de control del VFD variable frecuency drive por sus siglas en ingles o controlador de frecuencia variable que controlara las Revoluciones por minuto del motoreductor haciendo que los tiempos de giro de la pieza coincidan con los de la tabla 2 y así tener una cobertura total de los 360 grados.

b.1) Proceso de automatización del rotador controlado por el robot. La forma en que se controlara la rotación de la pieza será a través del robot y se encontrara en la parte de la selección del trabajo, de tal forma que cuando el robot comience un nuevo ciclo de trabajo este envié la señal al PLC de cual Job estará corriendo, a su vez el PLC mandara la velocidad seleccionada la VFD del rotador. La figura 18 muestra el diagrama de flujo

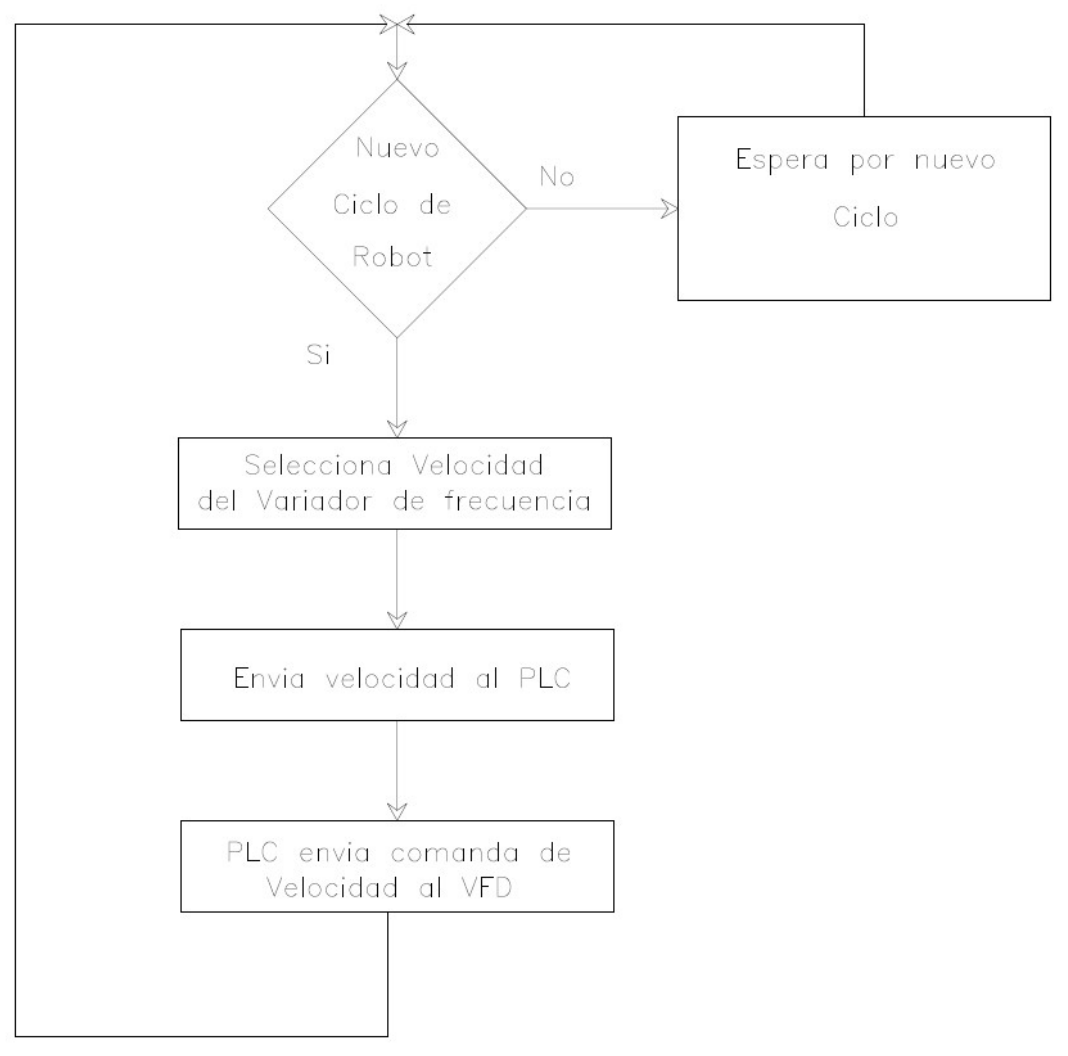

Figura 18 Diagrama de flujo para selección de velocidad del rotador

b.2) La interacción entre el robot y el PLC se realizará por medio de un grupo de 16 bits de salidas en el robot en la sección específica de salidas del tipo GRUPO previamente asignadas en el mapeo de este. Este grupo se usará como variable general para todos los números de partes a pintar

b.3) Calculo de la variable del comando de salida para el VFD. Los cálculos se realizaron de la siguiente manera; la señal de salida del VFD es lineal por lo tanto la fórmula a utilizar es en base a la ecuación de una línea recta Y=mX+b (ec. 1.1) donde "Y" será la salida hacia el VFD, "X" el valor que provendrá del robot y "b" es considerada cero porque las condiciones iniciales de trabajo empezaran en cero cuando el rotador este apagado. El grafico 1 muestra la gráfica de la recta para el control de velocidad del variador de frecuencia

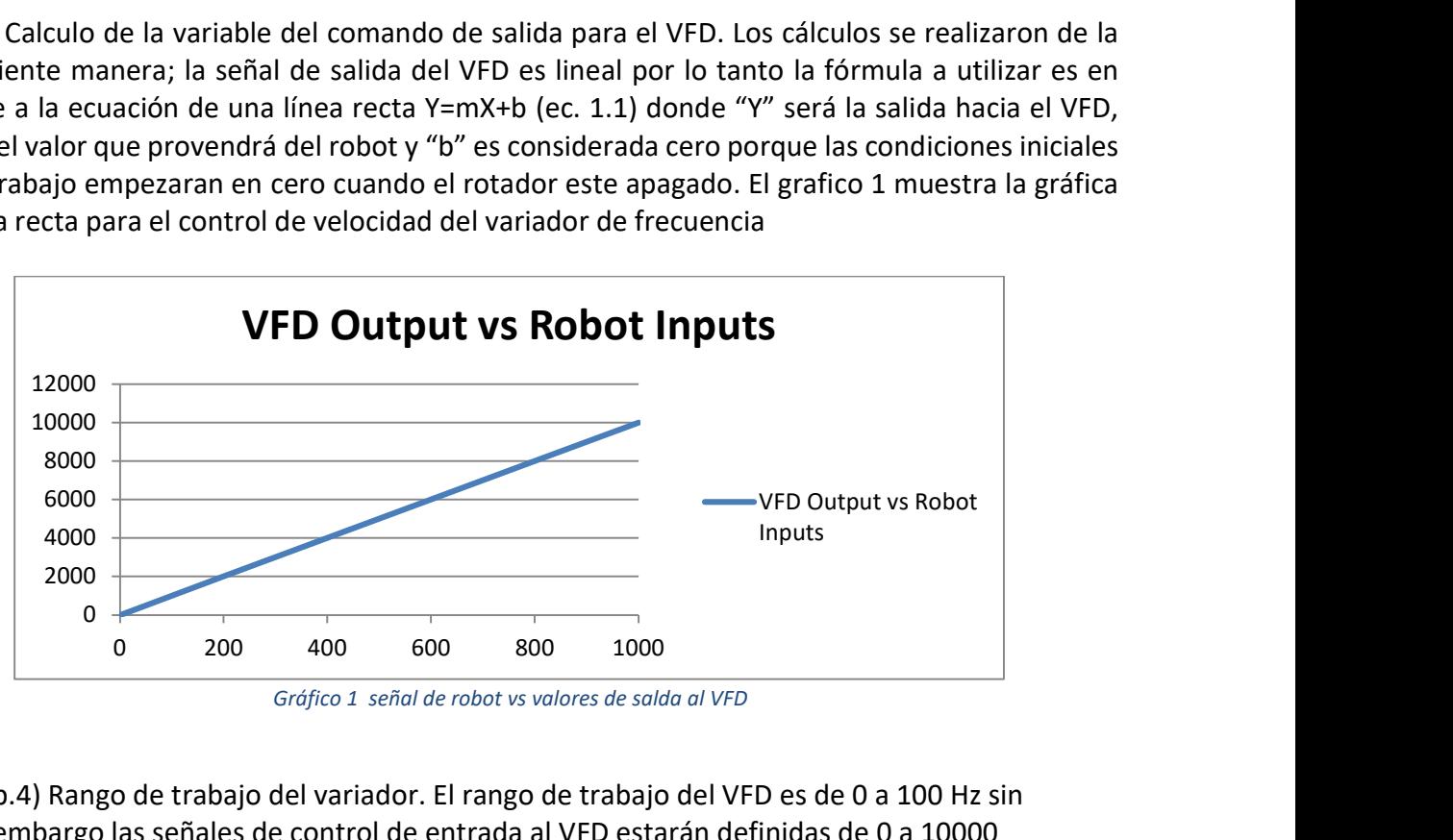

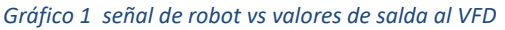

b.4) Rango de trabajo del variador. El rango de trabajo del VFD es de 0 a 100 Hz sin embargo las señales de control de entrada al VFD estarán definidas de 0 a 10000 por facilidad en el mapeo interno del PLC ya que dentro de su propio algoritmo de programación se generan 2 puntos decimales. La información que proviene del robot estará definida en un rango de 0 a 1000 donde los 3 primeros dígitos representaran las unidades y el ultimo digito la parte decimal del valor en Hertz que se mandará al PLC. En base a la fórmula de la gráfica 9 se programará el código de programación en el PLC para hacer el escalamiento de señales y así direccionar el valor de entrada correcto al VFD.

b.5) Verificación de comunicación entre el robot, el PLC y el rotador. Una vez programados los comandos desde el PLC hacia el VFD con los valores respectivos que enviara el robot, se certificara que estos valores producirán la rotación adecuada necesaria para cumplir con los tiempos requeridos por la aplicación de pintura y así agregarlos en el robot para todos JOBs.

c) Contadores de producción. La siguiente mejora consistirá en implementar contadores de producción en el PLC el cual se incrementara cada vez que el limit switch de inicio de ciclo de trabajo del robot se active y al mismo tiempo exista un JOB asignado en el momento de la activación, si ambas condiciones son verdaderas el contador se incrementara en una unidad hasta que se cumpla una hora exacta logrando que este contador recopile la información de piezas producidas por cada hora de trabajo hasta llegar a las 24 horas del día, el almacenamiento de información de las 24 horas del día se realizara mediante un contador con un arreglo de 24 localidades de memoria donde el contador 0 se activara a la media noche y empezara a contar cuando el reloj del PLC marque la hora 0, para la hora 1 (1:00 am) se activara el contador 1 y así sucesivamente hasta llegar a las 23 horas para utilizar el contador 23.

Cuando el reloj marque las 0 horas y 0 minutos los datos seran almacenados en las 24 localidades de memoria del contador y serán mandados a otro registro de 24 localidades de memoria que desplegara esos valores para saber cuál sera la producción del día anterior, una vez guardada esta información los contadores originales se reiniciarán a cero para empezar la cuenta de producción de un nuevo día. La figura 19 muestra el diagrama de flujo para los contadores de producción por hora.

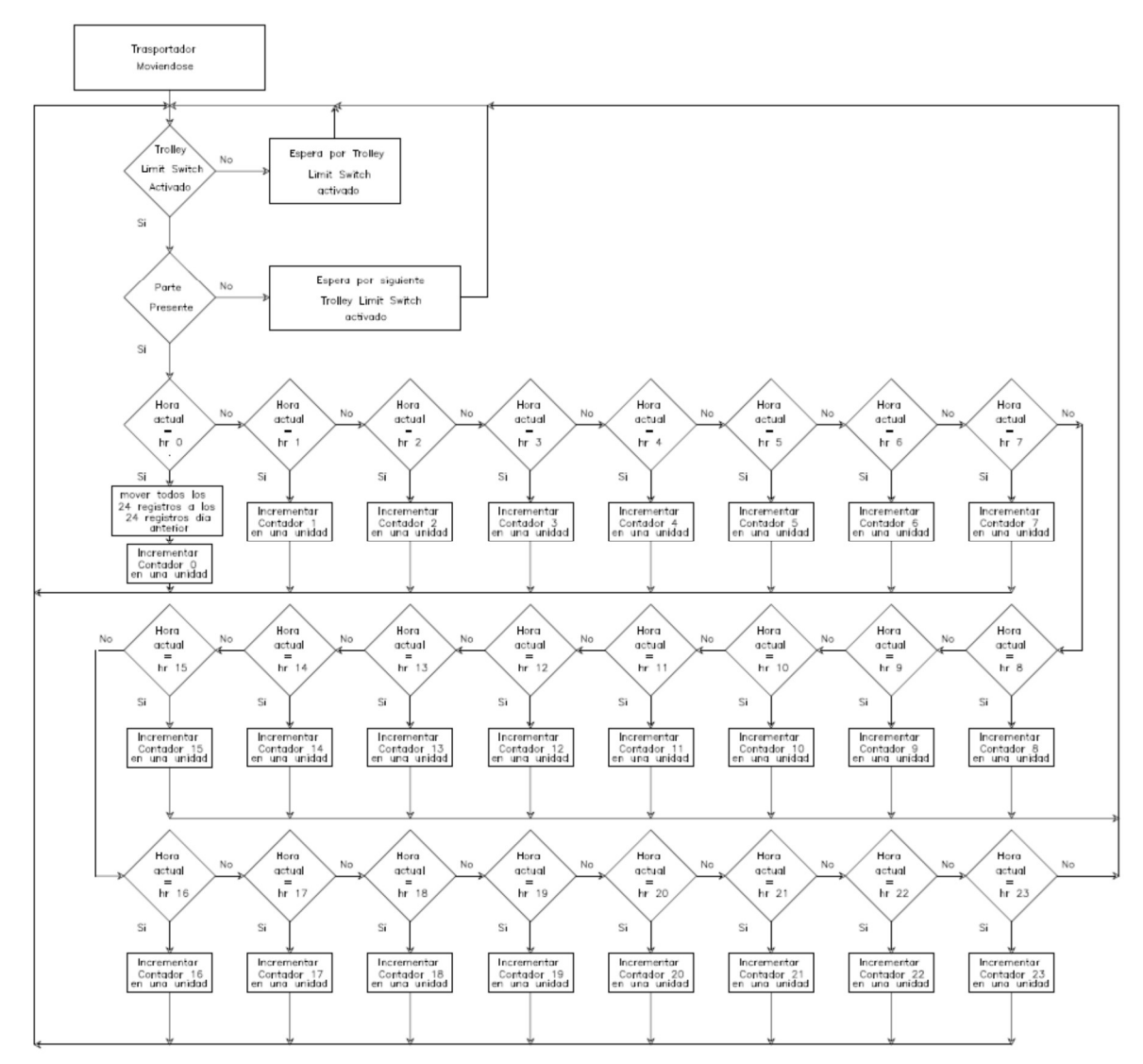

Figura 19 Diagrama de flujo de contadores de producción por hora

siguiendo la misma lógica de los arreglos por hora se crearán los contadores por turno para el primero, segundo y tercer turno de producción. La figura 20 muestra el diagrama de flujo para los contadores por turno

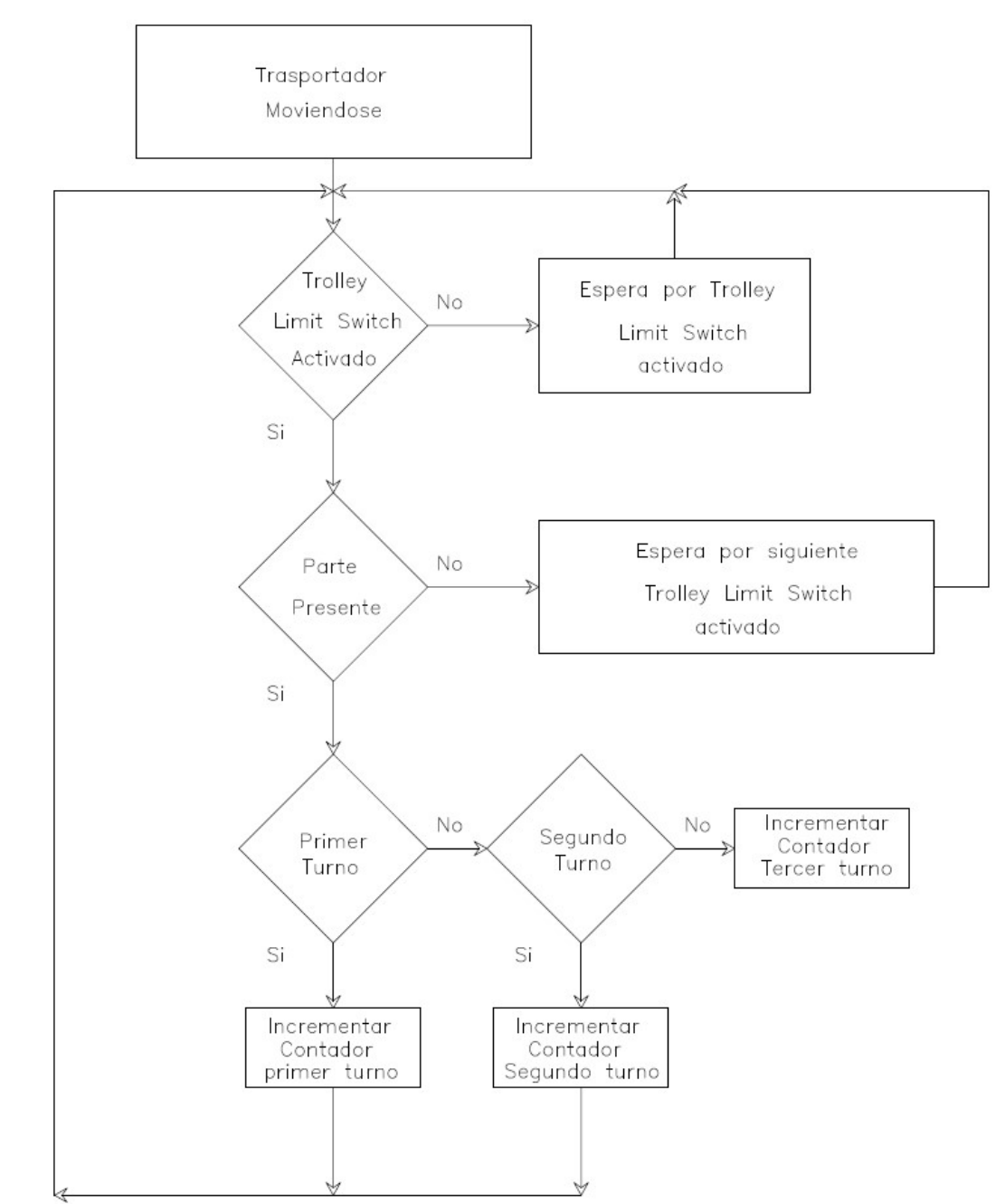

Figura 20 Diagrama de flujo para contadores de producción por turno

El despliegue de información en la pantalla contendrá un gráfico de barras para desplegar la información de los contadores por hora y 3 displays para desplegar las piezas totales producidas por turno otra pantalla desplegara la información del día anterior teniendo como resultado la trazabilidad de la producción. Figura 21 muestra la pantalla de los contadores de producción por turno y hora

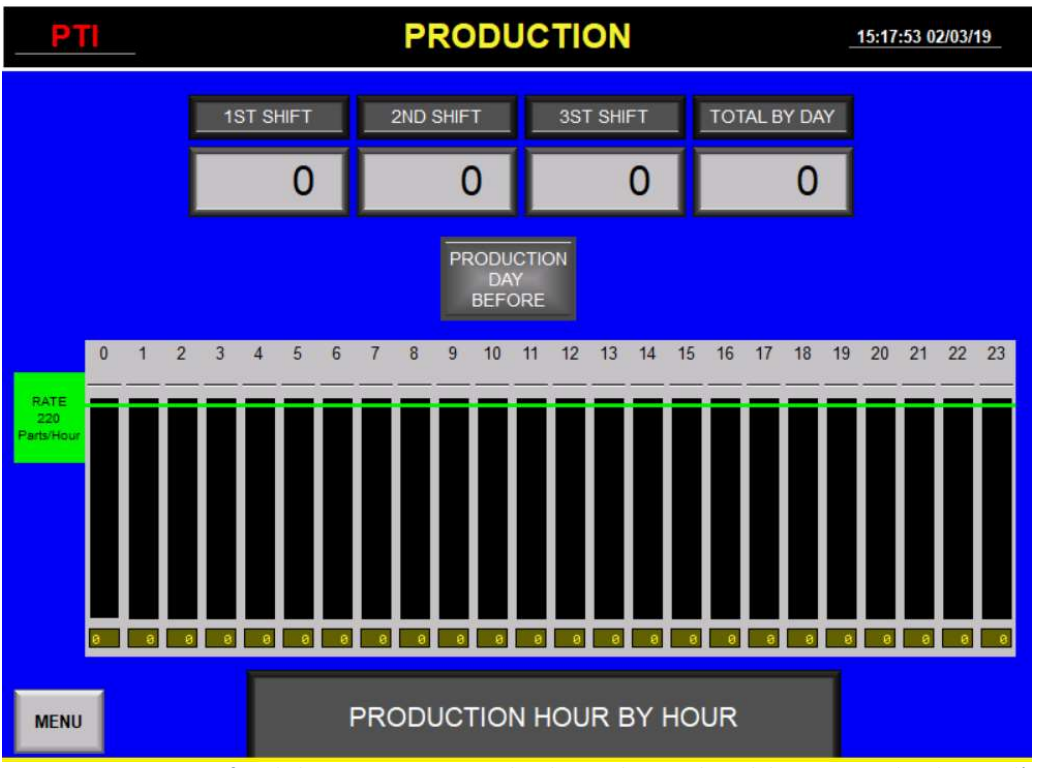

Figura 21. Muestra grafica de barras por piezas producidas por hora y el total de piezas producidas por día

d) Limpieza de boquillas. Con base en la lógica de los contadores de piezas que se desarrolló anteriormente otro contador será generado para delimitar el número máximo de ciclos permitidos que el robot podrá aplicar pintura con las mismas boquillas antes de que estas se ensucien y afecten la calidad del producto; el límite máximo del contador de cambio de boquillas tendrá que ser variable para optimizar el valor deseado Se realizara la siguiente programación; cuando el contador llegue a su límite preestablecido, el PLC enviara una señal al robot para ejecutar una secuencia de cambio de boquilla el cual detendrá el transportador por completo, los robots ejecutaran un programa llamado cambio de boquillas (Cap Change en inglés) antes de que el robot inicie un nuevo ciclo de trabajo de aplicación de pintura y se moverán a una posición segura y de fácil acceso para el técnico de pintura para hacer la limpieza o cambio de boquillas. Una vez limpias las boquillas el técnico tendrá que presionar un botón en la pantalla para restablecer el contador a cero y comenzar su cuenta nuevamente, haciendo al mismo tiempo que el robot regrese a la posición de casa en modo automático, el transportador arranque de nuevo e inicie el ciclo de pintura que se había seleccionado previamente continuando así su proceso normal. La figura 22 muestra el diagrama de flujo para el proceso de limpieza de boquillas del robot

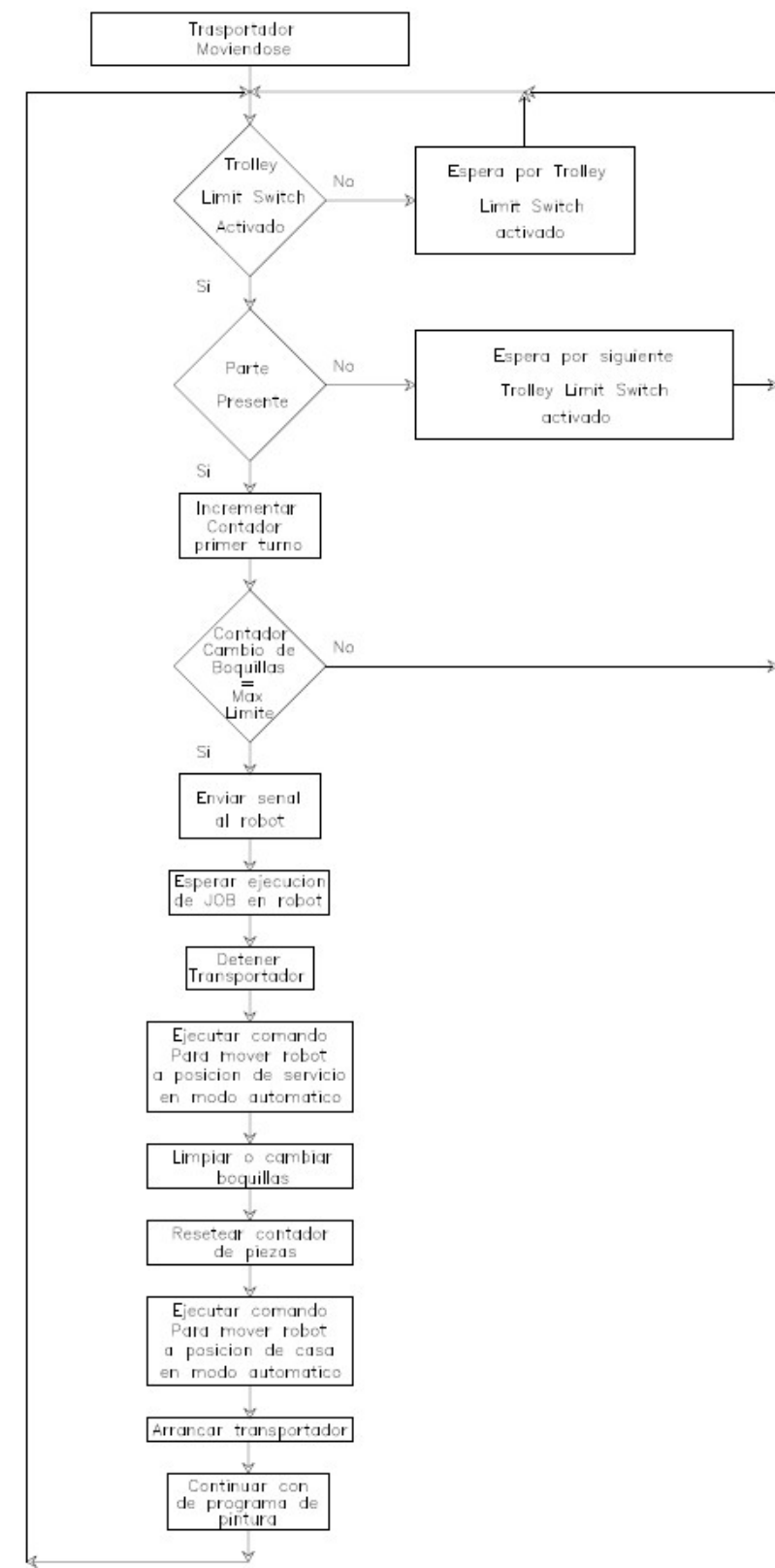

Figura 22 Diagrama de flujo para limpieza

e) Actualización de velocidad del transportador a 4ft/min. El volumen de producción incrementara drásticamente por lo tanto las condiciones iniciales de diseño no serán suficientes para abastecer la demanda por lo que se incrementara a la velocidad de 2 ft/min a 4ft/min. Comenzare en los cálculos del tiempo máximo de ciclo de trabajo para diferentes velocidades utilizando la fórmula básica de la velocidad ya que conocemos la distancia entre trollies que es constante (1 pie) y las velocidades a las que trabajaremos con base en las siguientes formulas.

 $Velocidad = \frac{Distance}{Time}$  $\frac{u$ <sup>tstancia</sup>(ec. 1.2)

despejando el tiempo de la ecuación

 $T$ iempo =  $\frac{Distance}{V_{obsided}}$  $\frac{Dissultua}{Velocidad}$  (ec.1.3)

Con base en la distancia entre trollies y las velocidades de avance del transportador el tiempo máximo de ciclo de trabajo es mostrado en la tabla 3

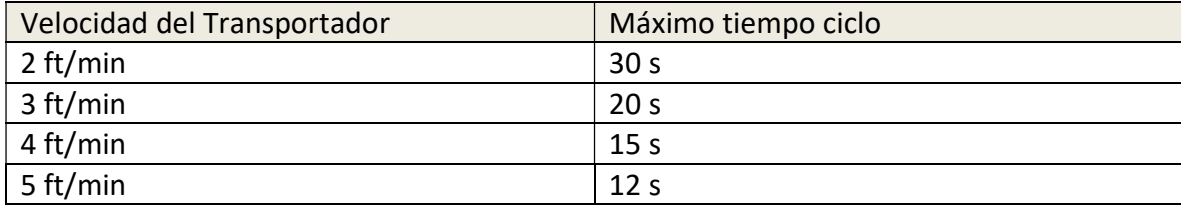

Tabla 3 Maximo tiempo ciclo en funcion de la velocidad de avance del transportador

La tabla 4 muestra los valores originales de velocidad de movimiento del robot, frecuencia de rotación de las flechas, tiempo de aplicación de pintura, el tiempo ciclo total, el número de pasadas por flecha de cada JOB para la velocidad original de la línea a 2ft/min.

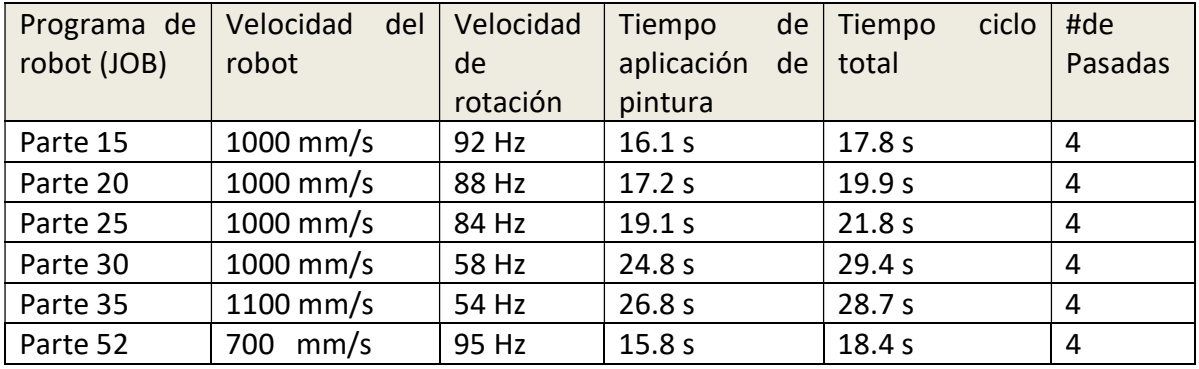

Tabla 4 Tiempos ciclo para una velocidad de avance del transportador de 2 ft/min

Se ajustaron las velocidades del robot y la velocidad de rotación de las piezas para estar dentro de la ventana de trabajo de 15 segundos y se analizaran los resultados. La tabla 5 muestra los valores para las nuevas condiciones deseadas

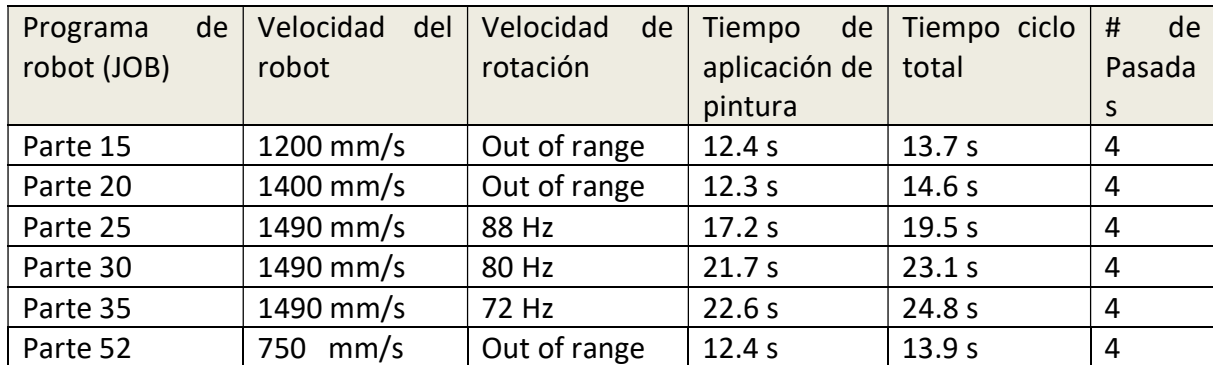

Tabla 5 Tiempo ciclo para una velocidad de avance del transportador de 4 ft/min

 La tabla 5 muestra los tiempos ciclos, la velocidad de rotación y la velocidad del robot en combinación con las 4 pasadas por pieza que el robot aplicaba sin embargo no se logró obtener los resultados ideales para hacer las modificaciones, la siguiente prueba que se realizó fue reducir el número de pasadas de 4 a 3 para las piezas que no entraron en el rango de los 15 segundos y los resultados se muestran en la tabla 6

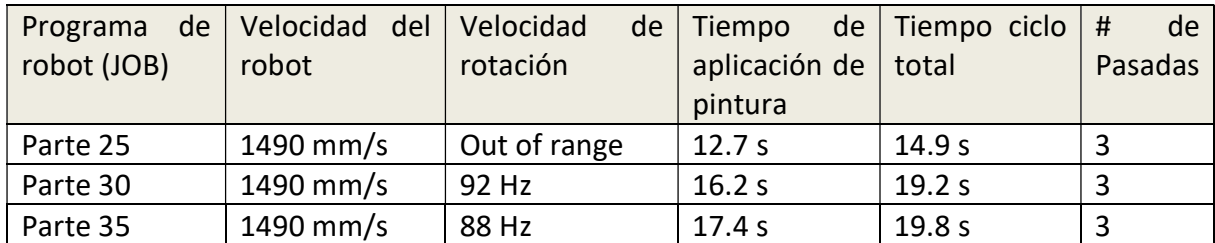

Tabla 6 Tiempo ciclo con 3 pasadas y 4 ft/mi velocidad de avance del transportador

f) Corrección de rotación de las piezas. Debido al incremento en la velocidad del transportador, la velocidad de rotación de las piezas no será capaz de hacer girar las piezas completamente por lo que se tendrá que cambiar un motor de mas altas revoluciones por minuto o cambiar el moto-reductor por una relación de transformación diferente. El primer reductor tenía una relación de 60:1 y estaba acoplado directamente a un motor de 1750 RPM, el segundo reductor tenía una relación de 10:1 y estaba acoplado a la salida del primer reductor y la salida de este estaba acoplada a la flecha de transmisión de la Catarina del rotador.

Los cálculos fueron de la siguiente manera si el motor funcionaba a su máxima velocidad 1750 rpm a esta velocidad obtendría las máximas RPM a la salida del segundo reductor y utilizando las ecuaciones que rigen los engranes se hicieron los siguientes cálculos.

$$
i=\frac{n^2}{n^1} \text{ (ec 1.4)}
$$

despejando n2 de la ec. 1.2 se obtiene

 $n2 = i * n1$  (ec. 1.5)

Donde i.- Relación de transmisión n2.- Velocidad de salida n1.- Velocidad de entrada

 El motor que se tenía instalado funcionaba a una velocidad máxima de 1750 rpm, las relaciones de reducción era 60:1 y 10:1 y sabiendo que la relación de transmisión total en un tren de engranajes es el producto de las relaciones de transmisión entre cada par de engranajes que constituyen dicho tren se obtuvo que la relación total era

 $i_1 * i_2 = i_{total} (ec.1.6)$ 

 $itotal = 60 * 10 = 600$  pero como es una relación se expresa  $itotal = \frac{1}{600}$ 600

Sustituyendo valores en la ec 1.5

$$
n2 = i * n1 = \frac{1}{600} (1750) = 2.91 \, rpm
$$

Si  $1min = 60 sec$  y las máximas rpm son 2.91 con una regla de 3 obtuve el valor en segundos que tardaba en dar una revolución

 $60sec$  $xsec$ =  $2.91$   $rpm$ 1rpm  $x =$  $1 rpm * 60 sec$  $\frac{p_{H1} * 00 \text{sec}}{2.91 \text{rpm}}$   $x = 20.6 \text{sec}$ 

En base a estos resultados concluí que para la velocidad máxima del motor el tiempo mínimo por revolución para la salida de la flecha de la Catarina era de 20.6 segundos, con otra regla de 3 calculé las revoluciones por minuto que necesitaba para poder trabajar a la velocidad de 4 ft/min

 $si$  12.4 sec = 1 rpm en 60 sec cuantas rpm tengo

$$
x = \frac{1 r p m * 60 sec}{12.4 sec}
$$
 
$$
x = 4.8 r p m
$$

Sabiendo que necesitaban aproximadamente 4.8 rpm y el motor funcionaba a 1750 rpms. Los cálculos se realizarán a la mitad de la capacidad del motor para poder tener un rango de ajuste hacia arriba y abajo, por lo tanto el nuevo valor de entrada será de 875 rpms. Se realizarán dos cálculos para decidir cuál reductor conservar y cual desechar y los cálculos quedaron de la siguiente manera.

Cálculo del primer reductor Utilizando la ecuación 1.5 con  $i = \frac{1}{40}$  $rac{1}{10}$  y n1 = 875 rpm

 $n2 = i * n1$   $n2 = \frac{1}{10} * 875$   $n2 = 87.5$ rpm

Sustituyendo el resultado anterior en la ecuación 1.4

$$
i = \frac{n2}{n1}
$$
  $i = \frac{4.8}{87.5}$   $i = \frac{1}{18}$ 

Cálculo del segundo reductor

Utilizando la ecuación 1.5 con  $i = \frac{1}{60}$  $rac{1}{60}$  y n1 = 875 rpm  $n2 = i * n1$   $n2 = \frac{1}{60} * 875$   $n2 = 14.5$ 

Sustituyendo el resultado anterior en la ecuación 1.4

$$
i = \frac{n2}{n1}
$$
  $i = \frac{4.8}{14.5}$   $i = \frac{1}{3}$ 

Para el reductor 10:1 el resultado fue un reductor de 18:1; para el reductor 60:1 el resultado fue un reductor de 3:1, el reductor de 60:1 será eliminado por no ser de uso comercial y en su lugar un reductor comercial 20:1 será adquirido por ser el más próximo al valor que necesitaba. La tabla 7 muestra los resultados para el nuevo reductor.

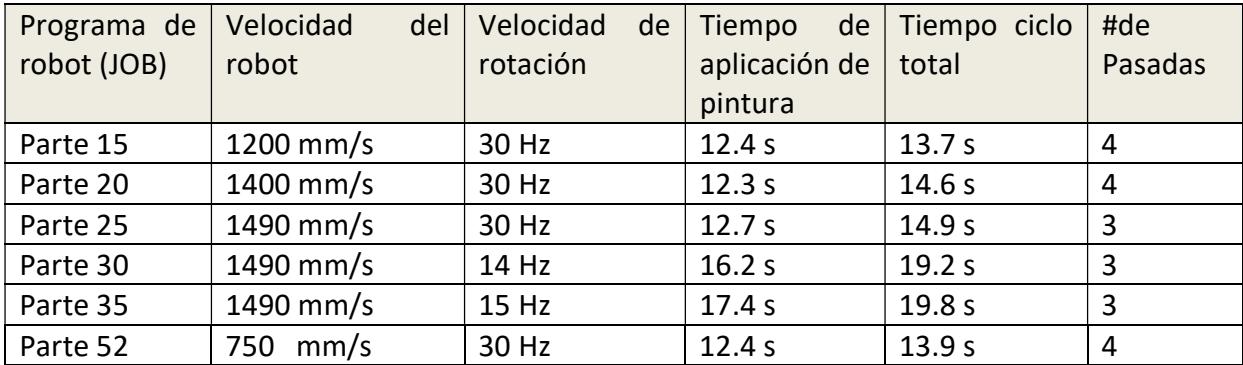

Tabla 7. Muestra valores finales la velocidad del robot, la frecuencia de rotacion en el VFD, tiempo de aplicación de pintura, tiempo ciclo total y numero de pasadas por pieza.

g) Control de presión de salida de la bomba de pintura en modo automático. Se programará la presión a la cual debe trabajar la bomba de acuerdo al JOB que el robot ejecute. Para controlar esta variable se tendrá que instalar y configurar un electro regulador neumático, que controlará la presión de aire suministrada a la bomba. En la figura 23 se muestra el regulador a utilizar y sus especificaciones.

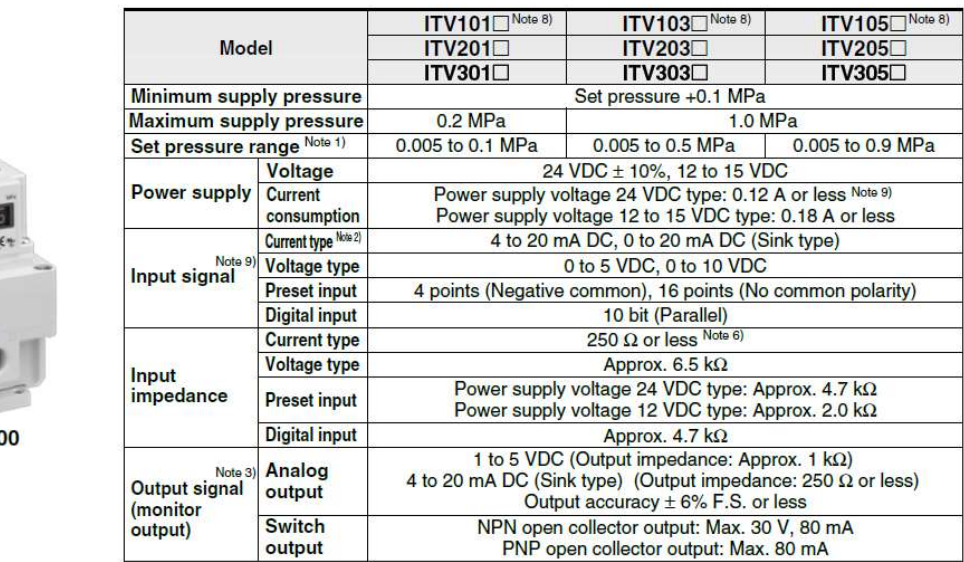

# **Standard Specifications**

**ITV30** 

Figura 23. Especificaciones del Electroregulador para el control del presion de aire

Las especificaciones del regulador serán de entradas analógicas de 4mA a 20mA y alimentación de 24 VDC, el control analógico estará regido por un módulo externo de acceso remoto controlado por el PLC para enviar la consigna analógica de 4 mA – 20 mA que requiere el electro regulador para funcionar, el dispositivo de control a integrar será un módulo de control Point I/O de la familia Allen Bradley (1734-AENT) con interfaz de ethernet y una tarjeta de salida analógica (1734-OE2C) con salidas de corriente variable de 4 a 20 mA, la figura 24 muestra las especificaciones del módulo de control.

# **Specifications**

# **Output Specifications**

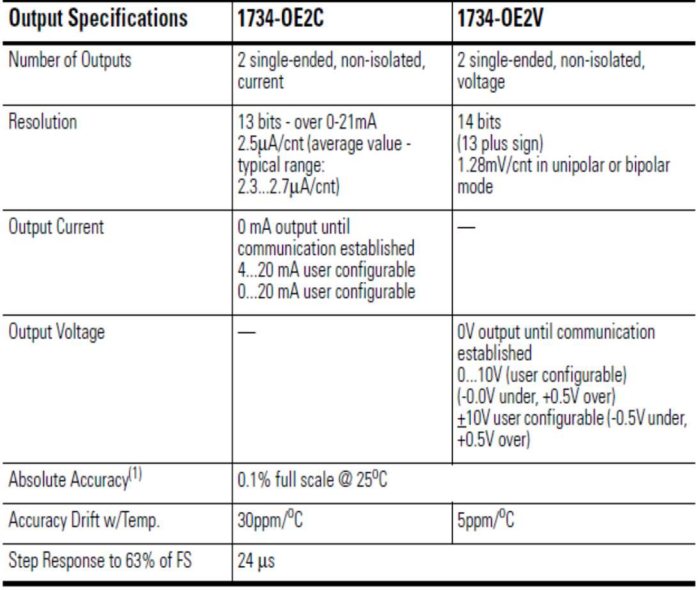

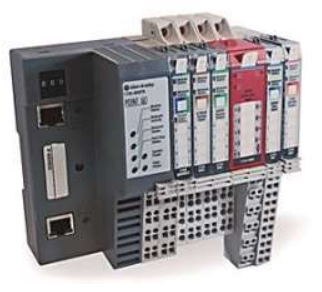

Figura 24 Modulo de comucacion con el PLC de entradas y salidas remotas a distancia

El módulo Point I/O se dará de alta en la red y se cargará el archivo llamado EDS (Electronic Data Sheet) para tener acceso a la configuración del dispositivo y poder asignar las tarjetas de entrada y salidas que se requieran.

La figura 25 muestra las especificaciones de trabajo de la bomba.

| <b>Features</b>     | <b>Resources</b>                                  |  | <b>Specifications</b>             |  |  |  |  |  |
|---------------------|---------------------------------------------------|--|-----------------------------------|--|--|--|--|--|
|                     |                                                   |  |                                   |  |  |  |  |  |
|                     | <b>Glutton 400 Plunger Pumps</b>                  |  |                                   |  |  |  |  |  |
|                     | Maximum Fluid Working Pressure                    |  | 400 psi<br>100 psi                |  |  |  |  |  |
|                     | Maximum Air Input Pressure<br>Air Operating Range |  |                                   |  |  |  |  |  |
|                     | Maximum Continuous Pump Speed                     |  |                                   |  |  |  |  |  |
|                     | Fluid Flow at 60 cpm                              |  | 60 cpm<br>5.6 gpm                 |  |  |  |  |  |
|                     | Fluid Volume per Cycle                            |  | $0.096$ gal                       |  |  |  |  |  |
|                     | Maximum Suction Lift (water)                      |  | 15 <sub>ft</sub>                  |  |  |  |  |  |
|                     | Maximum Operating Temperature                     |  | 150°F                             |  |  |  |  |  |
| Air Inlet           |                                                   |  |                                   |  |  |  |  |  |
|                     | <b>Fluid Inlet</b>                                |  |                                   |  |  |  |  |  |
| <b>Fluid Outlet</b> |                                                   |  | $1.25$ npt $(f)$<br>$1$ npt $(f)$ |  |  |  |  |  |
| Weight              |                                                   |  | 80.5 lb                           |  |  |  |  |  |

Figura 25 Especificaciones de la bomba de suministro de pintura

La presión de entrada de aire en la bomba estará en el rango de 25 a 100 psi y la presión de flujo de salida máxima es de 400 psi, para esta aplicación la presión de flujo estará limitada a 250 psi ya que es el rango máximo de trabajo de las mangueras y los reguladores de flujo de pintura instalados. La tabla 8 muestra la relación entre presión de aire de entrada vs relación de presión de flujo de salida.

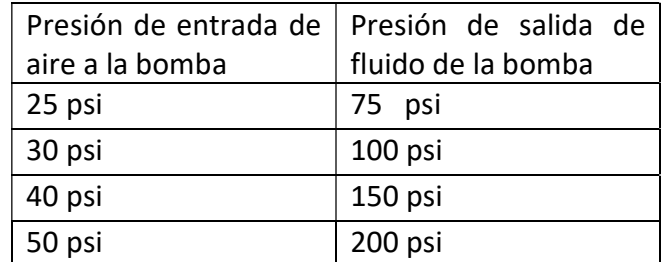

Tabla 8 Presiones de entrada y salida de la bomba de pintura

El grafico 2 muestra la relación entre las presiones de entrada de aire a la bomba y la presión de salida del fluido.

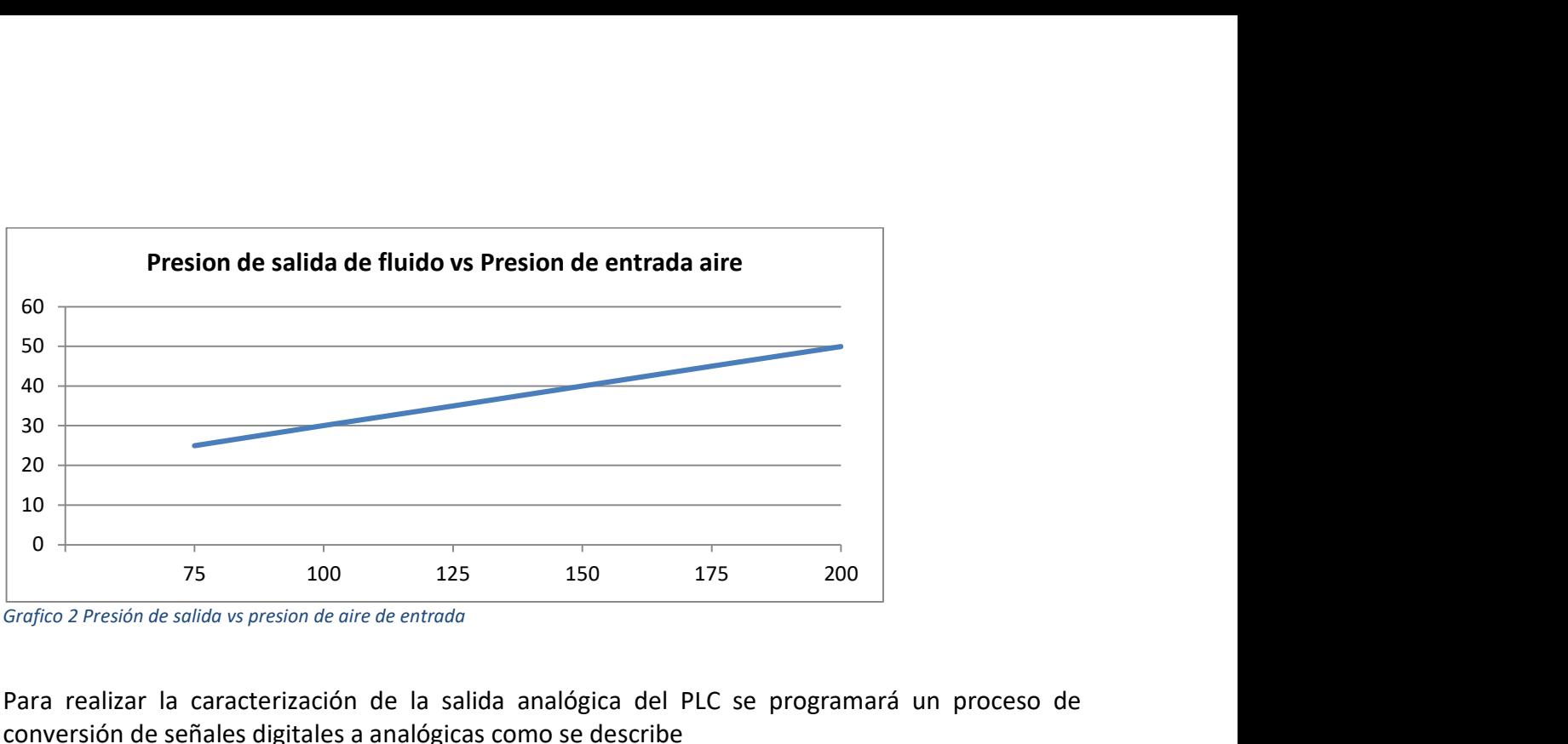

Grafico 2 Presión de salida vs presion de aire de entrada

Para realizar la caracterización de la salida analógica del PLC se programará un proceso de conversión de señales digitales a analógicas como se describe

Salida Analógica 4mA – 20mA Comando Digital 0 – 8000

Utilizando una regla de tres

20 mA ---8000  $x = 8000 * \frac{4mA}{20mA}$   $x = 1600$ 4mA --- x

Mis comandos de salida mínimos y máximos se muestran en la tabla 9

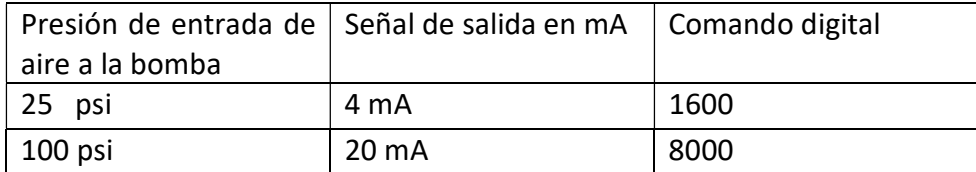

Tabla 9. Correlación de presion de entrada de aire de la bomba, su equivalencia en mA y su caracterización para asignación de rangos en el PLC

 Nuevamente utilizando la ecuación de la recta Y=mX+b se obtiene la relación de salida en base a los comandos digitales

$$
m = \frac{y_2 - y_1}{x_2 - x_1} = \frac{8000 - 1600}{100 - 0}
$$
  $m = 64$ 

 $b = y - mx$  para el calculo de la ordenada al origen x=0 por lo tanto  $b = 1600$ 

 $y = 64x + 1600$ 

la presión de salida de la bomba de acuerdo con cada JOB se muestran en la tabla 10

| <b>JOB</b>    | Presión   | de | la |
|---------------|-----------|----|----|
|               | bomba     |    |    |
| <b>JOB 15</b> | 100 psi   |    |    |
| <b>JOB 20</b> | 110 psi   |    |    |
| <b>JOB 25</b> | 135 psi   |    |    |
| <b>JOB 30</b> | 135 psi   |    |    |
| <b>JOB 35</b> | 135 psi   |    |    |
| <b>JOB 52</b> | 95<br>psi |    |    |

Tabla 10 Presiones finales por JOB

Con base en la tabla anterior se creara un arreglo de 100 elementos para guardar el valor de presión a utilizar para cada JOB, en el robot se agregara un grupo de salidas en la lógica de selección donde de acuerdo al número de JOB que se ejecute mandara esta información al PLC y con este valor por medio de direccionamientos indirectos hará referencia a cada uno de los valores de presión de la bomba, se añadirán condiciones en la lógica del PLC para poder incrementar o decrementar la presión de forma variable desde 0 hasta 10 psi como máximo cada vez que se apretara el botón de (+) o (-) en caso que se necesite compensar una variación en la viscosidad de la pintura. La figura 26 muestra la pantalla de control del presión de la bomba para cada JOB ejecutado así como su sus botones de ajuste de presión.

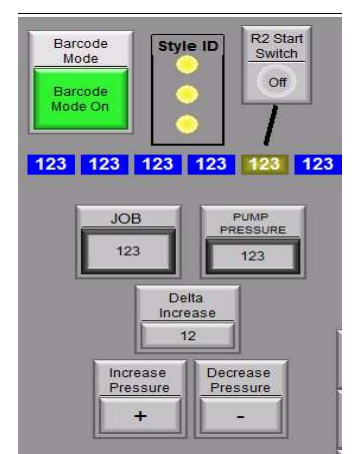

Figura 26. Muesta el valor de presión de la bomba de acuerdo a su JOB, su ajuste incremental deseado y los botones para incrementar o decrementar ese valor a la presion de salida.

h) Control de velocidad del transportador de acuerdo al JOB seleccionado. Este será uno de los procesos más complicados ya que será necesario obtener información del PLC que controla las lavadoras y enviar esa información al PLC de los robots, para lograr este acometido se configurara el protocolo de comunicación en ambos PLCs para poder transmitir y recibir información de un PLC al otro para, la familia de PLCs Allen Bradley utiliza una función de enlace conocida como productores y consumidores, la cual será utilizada de la siguiente manera, creare un arreglo de 20 de elementos para los productores y otro arreglo de 20 elementos para los consumidores por cada PLC para lograr una comunicación bidireccional. Y serán llamados de la siguiente manera Producers PLC Washers y Consumers PLC Washers para el PLC de las lavadoras, para el PLC de los robots su identificación será como Producers PLC Robots y Consumers PLC Robots. La figura 27 muestra la pantalla de creación de productores del PLC.

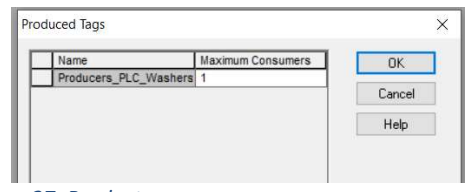

Figura 27. Productores

Una vez creados los arreglos procederemos a asignarle la dirección IP del PLC Destino para generar la configuración de transmisión y recepción de datos y realizar las pruebas de comunicación entre ambos PLCs. Una vez que la comunicación es exitosa nos enfocaremos en el robot quien será el encargado de enviar al PLC la velocidad con la que el trasportador se desplazará. La forma en que se programara esta manipulación de la velocidad será parecida al proceso de selección de presión de la bomba, por lo tanto se asignara un arreglo de salidas del tipo grupo en el robot y mandara la información a una localidad de memoria en el PLC en base a la siguiente tabla.

| Programa    | de | Conveyor |
|-------------|----|----------|
| robot (JOB) |    | Speed    |
| Parte 15    |    | 4 ft/min |
| Parte 20    |    | 4 ft/min |
| Parte 25    |    | 4 ft/min |
| Parte 30    |    | 3 ft/min |
| Parte 35    |    | 3 ft/min |
| Parte 52    |    | 4 ft/min |

Tabla 11. Vvelocidad del conveyor enviada por el robot al transportador de acuerdo a cada numero de parte.

 Una vez que el robot ejecute su ciclo de trabajo con el JOB que fue seleccionado este transmitirá el valor de velocidad correspondiente a ese número de parte al PLC de los robots y este

a su vez la enviara al PLC de las lavadoras para hacer la modificación de las velocidades de avance del transportador en tiempo real y de forma automática.

i) Escaneo de código de barras para selección de trabajos. Para realizar este proceso se utilizara un escáner manual de pistola donde una persona era empleada única y exclusivamente para escanear el código de barras de cada flecha y la lógica de funcionamiento será la siguiente, se utilizaran dos limit switches, uno de ellos detectara cada trolley para hacer el corrimiento de datos en el arreglo de JOBs y otro limit switch verificara que haya una parte presente colgada en ese trolley, cuando las dos condiciones sean verdaderas el PLC activara una alarma sonora y a una señal luminosa de color naranja parpadeara y en ese momento se deberá proceder a realizar el escaneo de la etiqueta; un contador con un máximo de tiempo de 10 segundo será configurado y si la pieza no es escaneada dentro de este lapso la línea será detenida de manera automática y una señal luminosa de color rojo al igual que otra alarma sonora se activara para indicar que no se ha recibido un escaneo, la única forma de restablecer la línea tendrá que ser escaneando la parte presente o agregando el número de JOB desde la pantalla principal.

La lógica para determinar si un numero de parte fue leído o no se realizará de esta manera. Cuando un código barras ha sido leído y enviado al PLC este valor se comparará con una base de datos que contendrá todos los números de parte y su número de JOB asociado a este y que ya se haya ingresado anteriormente de manera manual basado en la lista de números de parte proporcionado por el cliente. Si el valor leído por el escáner es igual que el valor contenido en la base de datos este se almacenará en una localidad de memoria y cuando el *limit switch* que detecta el trolley se desactive se realizará un corrimiento de la localidad de memoria de la 1 a la 2, de la 2 a la 3, de la 3 a la 4 y así sucesivamente hasta llegar a la localidad de memoria máxima la cual representará la ubicación de la pieza dentro de la cabina de pintura.

La forma para agregar números de parte tendrá los siguientes pasos, primero en el cuadro de búsqueda se tendrá que escribir la palabra "NEW" para buscar una localidad de memoria en el PLC vacía donde se almacenara el nuevo número de parte, el segundo paso será escribir el número de parte exactamente como se encuentre en el código de barras y colocar su número de JOB, en el último paso se procederá a guardar esta información cuando se oprima el botón de guardar así de esta manera se generara la base de datos. La figura 28 muestra la pantalla para agregar los nuevos números de parte en el sistema.

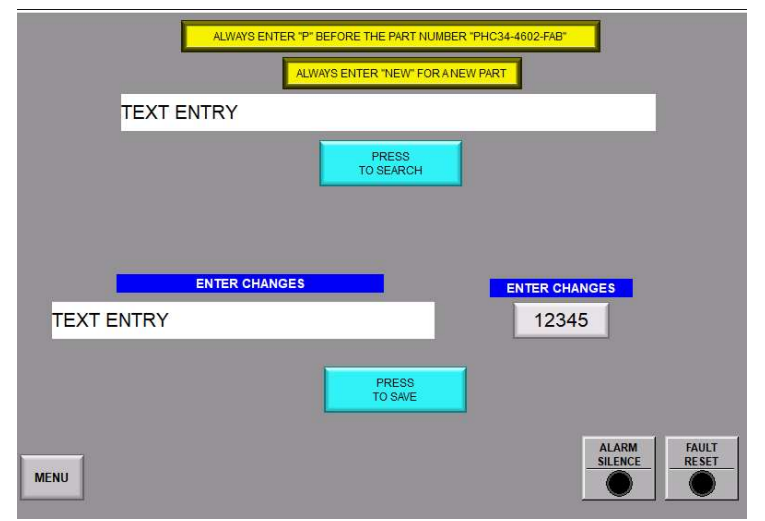

Figura 28. Interfaz para agregar nuevos números de parte al sistema que provienen de los codigos de barra de las piezas de forma manual

j) Mejora en proceso de edición y adición de números de parte. Para la mejora de este proceso en la parte inferior se creara un cuadro de dialogo donde se desplegara el valor leído del código de barras, en la parte superior habrá dos botones, el botón del lado izquierdo asignado como copy new inmediatamente colocara la palabra NEW en el cuadro de dialogo de búsqueda y al presionar el botón del lado izquierdo Press to search el PLC buscara la primera localidad de memoria disponible, inmediatamente después se tendrá que presionar el botón asignado como copy barcode read realizando el traslado del número de serie obtenido por el lector de código de barras a el cuadro de edición de texto automáticamente, se asignara el numero de JOB que le corresponda y por último con el botón de *press to save* se guardar la información en el la base de datos. La figura 29 muestra la nueva modificación a la pantalla

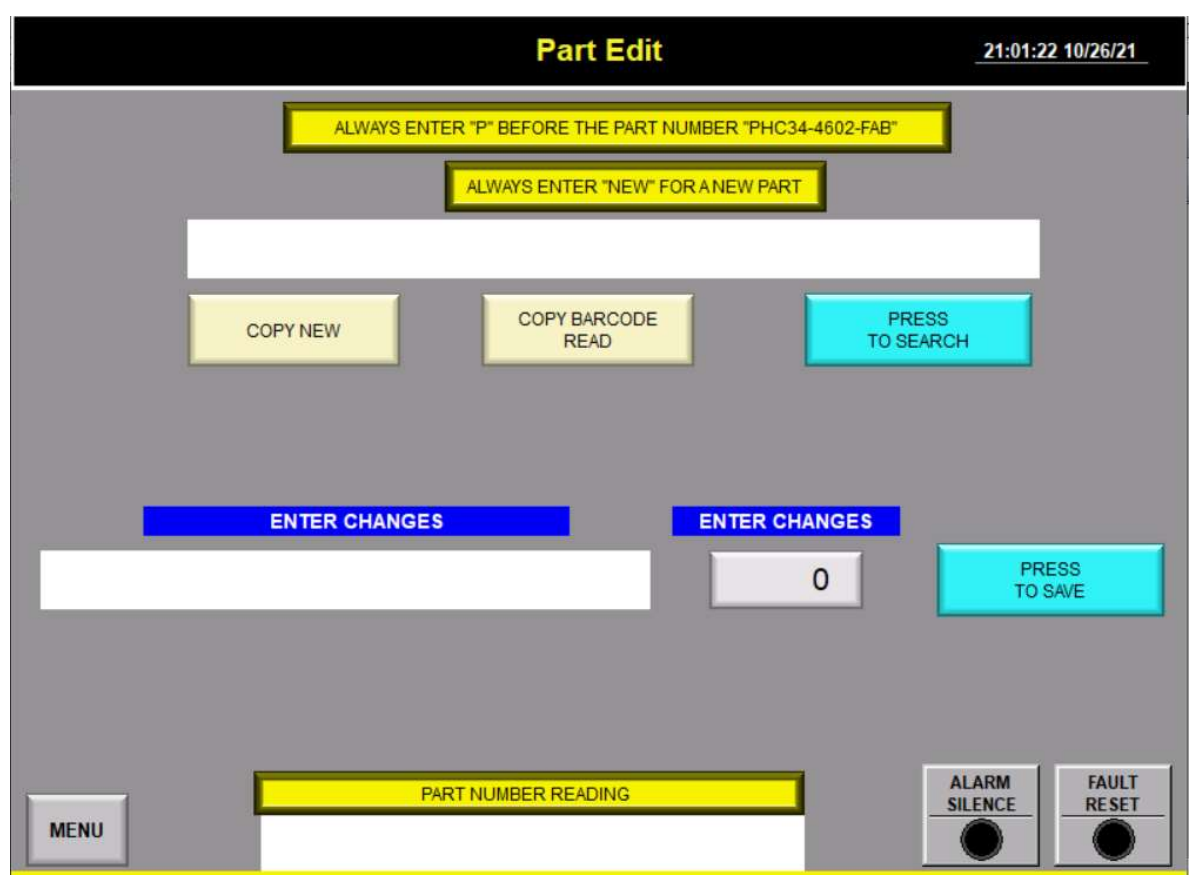

Figura 29 Pantalla de edición de nuevos números de parte de forma más automática

k) Verificación de equipo de lavado activo. La siguiente mejora será el aseguramiento en el encendido de todas la bombas y quemadores del proceso de lavado cuando el transportador este en movimiento, para su implementación se requerirá la instalación de contactos auxiliares en los desconectadores eléctricos principales de cada bomba con conexión de retroalimentación al PLC para monitorear si su estado esta activado o desactivado y en el caso de que alguna se encuentre apagada la línea inmediatamente se detendrá de manera automática o no arrancara si ya está detenida al mismo tiempo que una alarma sonora y desplegados en las pantallas indicaran cual bomba o quemador de las etapas de lavado están fuera de servicio. Además, se añadirá un botón de bypass en la pantalla de control para poder deshabilitar cualquier estación de lavado en caso necesario de que se presente una falla y la línea se tenga que continuar su producción donde solo el supervisor de producción tendrá el código de seguridad para utilizarlo. La figura 30 muestra la pantalla de control de las lavadoras

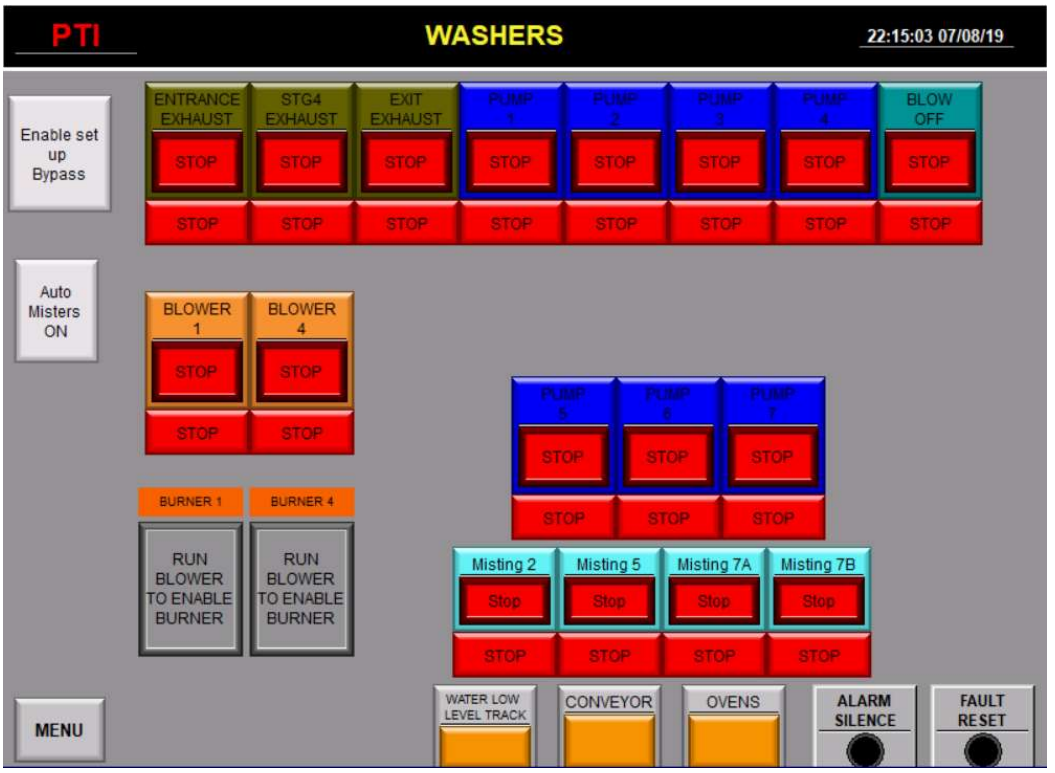

Figura 30 Pantalla de control de las lavadoras

l) Implementación del sistema de apagado automático para lavadoras y hornos durante los periodos de receso y fin de turno. Esta mejora se realizará con dos botones el primero para los periodos de receso el cual apagará las bombas, los hornos y el trasportador; el segundo botón estará desactivando todo el sistema (Transportador, hornos, lavadoras y robots) de forma automática y segura. Al igual se agregará una condición relacionada con un contador de tiempo para cuando la línea se detenga por un largo periodo, las lavadoras y los hornos se apagarán de manera automática para prevenir daños en las piezas. La figura 31 muestra la pantalla con los dos botones de receso y final de turno

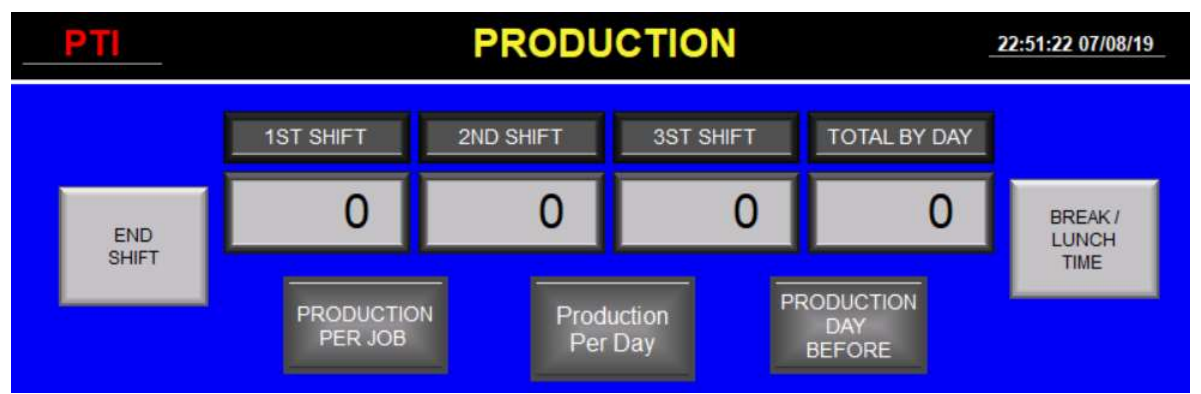

Figura 31 Botones de apagado de equipo para descansos/comida y fin de turno.

m) Recetas intermedias para ahorro de consumo de pintura. Este ahorro estará enfatizado en crear 7 nuevos números de JOB o recetas que estarán más cercanas a la longitud de las piezas dentro de ese rango y mejorar la eficiencia de pintura. La tabla 12 muestra en amarillo los nuevos números de JOB con su respetiva velocidad del transportador.

| Programa    | de | Conveyor |
|-------------|----|----------|
| robot (JOB) |    | Speed    |
| Parte 7     |    | 4 ft/min |
| Parte 10    |    | 4 ft/min |
| Parte 12    |    | 4 ft/min |
| Parte 15    |    | 4 ft/min |
| Parte 17    |    | 4 ft/min |
| Parte 20    |    | 4 ft/min |
| Parte 22    |    | 4 ft/min |
| Parte 25    |    | 4 ft/min |
| Parte 27    |    | 3 ft/min |
| Parte 30    |    | 3 ft/min |
| Parte 32    |    | 3 ft/min |
| Parte 35    |    | 3 ft/min |
| Parte 52    |    | 4 ft/min |

Tabla 1 Nuevos números de parte por JOB

n) Contadores de tiempo muerto. La siguiente mejora consistirá en la creación de contadores para el rastreo de tiempo muerto por área de trabajo. Se realizará un arreglo de 15 contadores retentivos de 0 a 60 segundos asignados a cada una de las estaciones/area de trabajo donde haya una unidad de paro del transportador y cada vez que sea activada, su contador asignada a ella se incrementara hasta llegar a 60 segundos y sumar 1 minuto a su área. La figura 32 muestra la lógica de conteo por minuto.

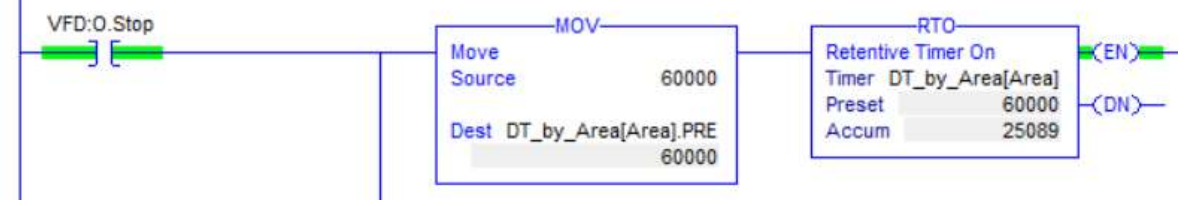

Figura 32 Lógica para conteo de 1 minuto

 Para la lógica de sumatoria se utilizará una función del PLC llamada user define o también conocida como UDT en un arreglo de 7 unidades con doble direccionamiento indexado para hacer referencia al día de la semana y al área donde se realice el paro de línea. La figura 33 muestra el doble direccionamiento indexado.

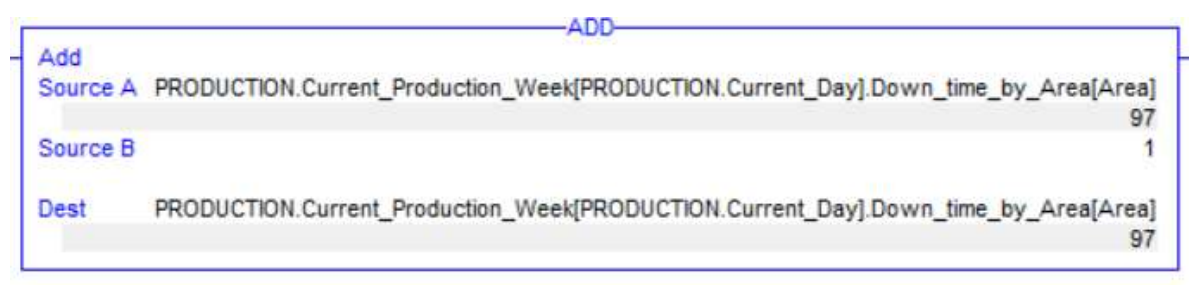

Figura 33 Doble direccionamiento indexado

PRODUCTION.Current Production\_week[] será la localidad de memoria donde se guardara el valor de tiempo muerto por día de semana; habrá dos variables de control PRODUCTION.Current\_Day encargaba de direccionar el día de la semana; y la segunda variable se encargada de direccionar a que área se cargara el tiempo acumulado por el paro de la línea Down\_time\_by\_Area[].La figura 34 muestra la pantalla con del desplegado de los tiempos muertos.

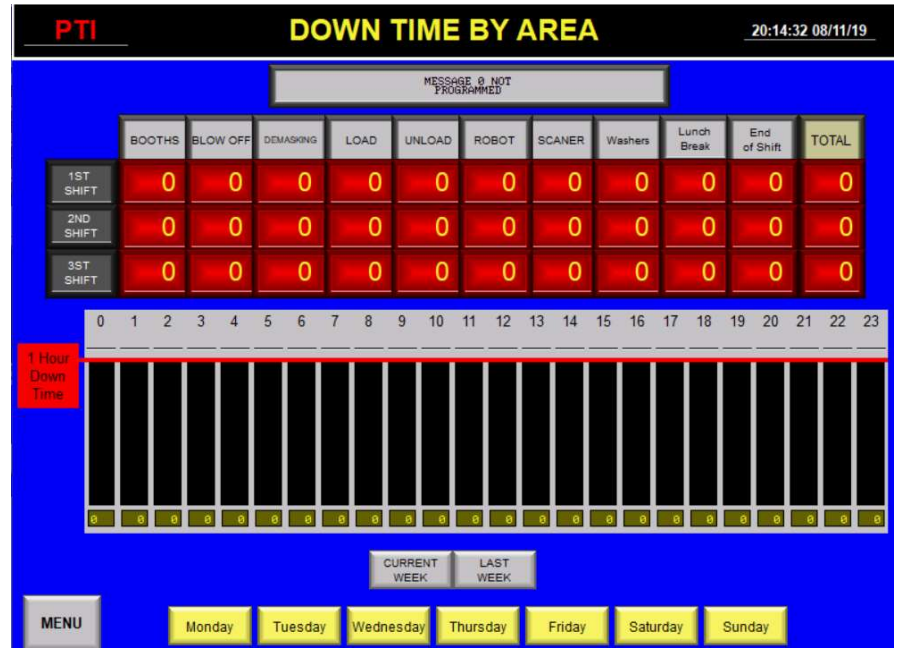

Figura 34 Pantalla de tiempo muerto por área y tiempo muerto por hora en grafica de barras, además de monitoreo por día de la semana y semana anterior

o) Contadores de producción. Utilizando la misma lógica del doble direccionamiento indexado se crearan nuevos registros de memoria para el conteo de piezas producidas por hora y por turno. La figura 35a) muestra el nuevo registro de memoria y la figura 35b) su pantalla de desplegado

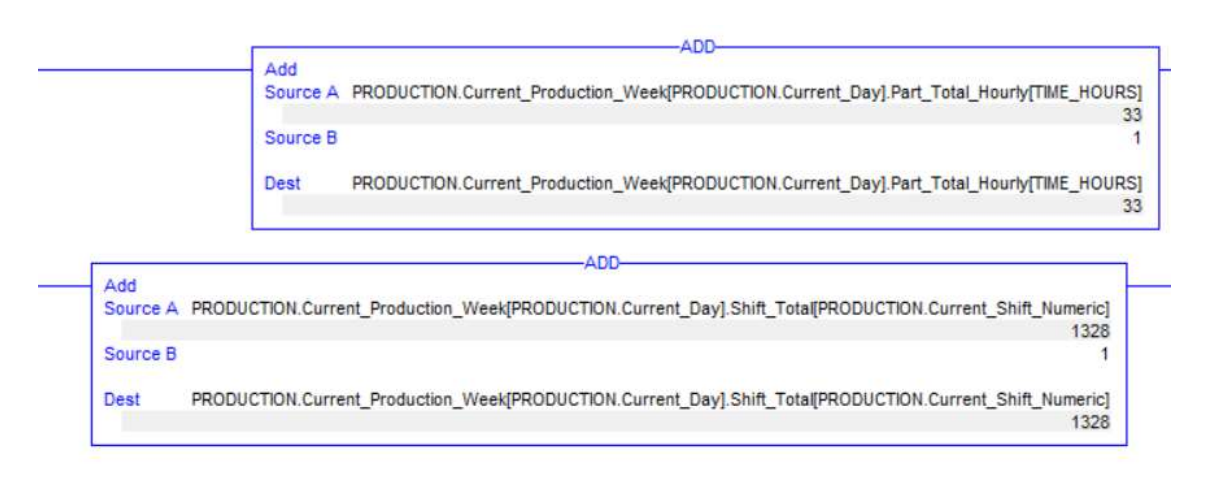

Figura 35a Lógica para sumatoria de piezas totales por hora y por turno

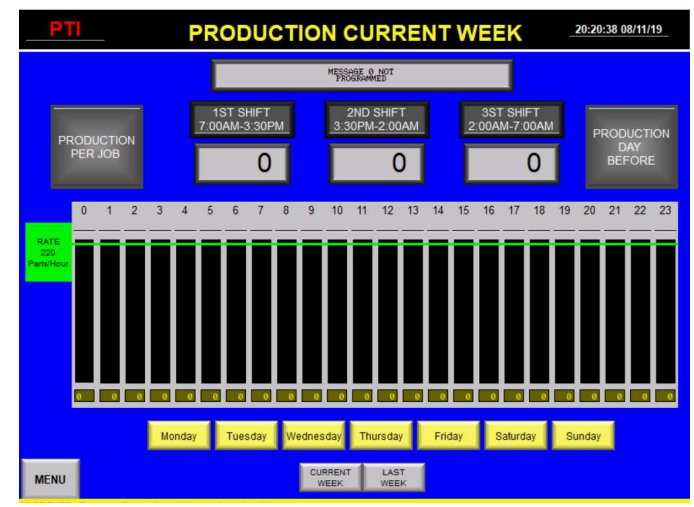

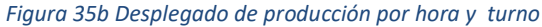

p) Contadores de producción por número de parte. La siguiente mejora será para realizar un análisis más a fondo en el consumo de pintura y sus costos relacionados para lo cual se emplearemos un contador de piezas por número de trabajo ya que el consumo de pintura depende de la longitud de las piezas

 Primero se realizara una comparación del número de JOB que se vaya a ejecutar contra los numero de JOB existentes en el caso donde la comparación sea positiva se asignara un valor especifico a una variable llamada JOB\_ACTIVE que será la encargada de hace el indexamiento en un arreglo que guardara los datos por turno y por días, La figura 36a muestra la lógica de comparación de los trabajos y sumatoria de piezas y la figura 36b su desplegado en la pantalla.

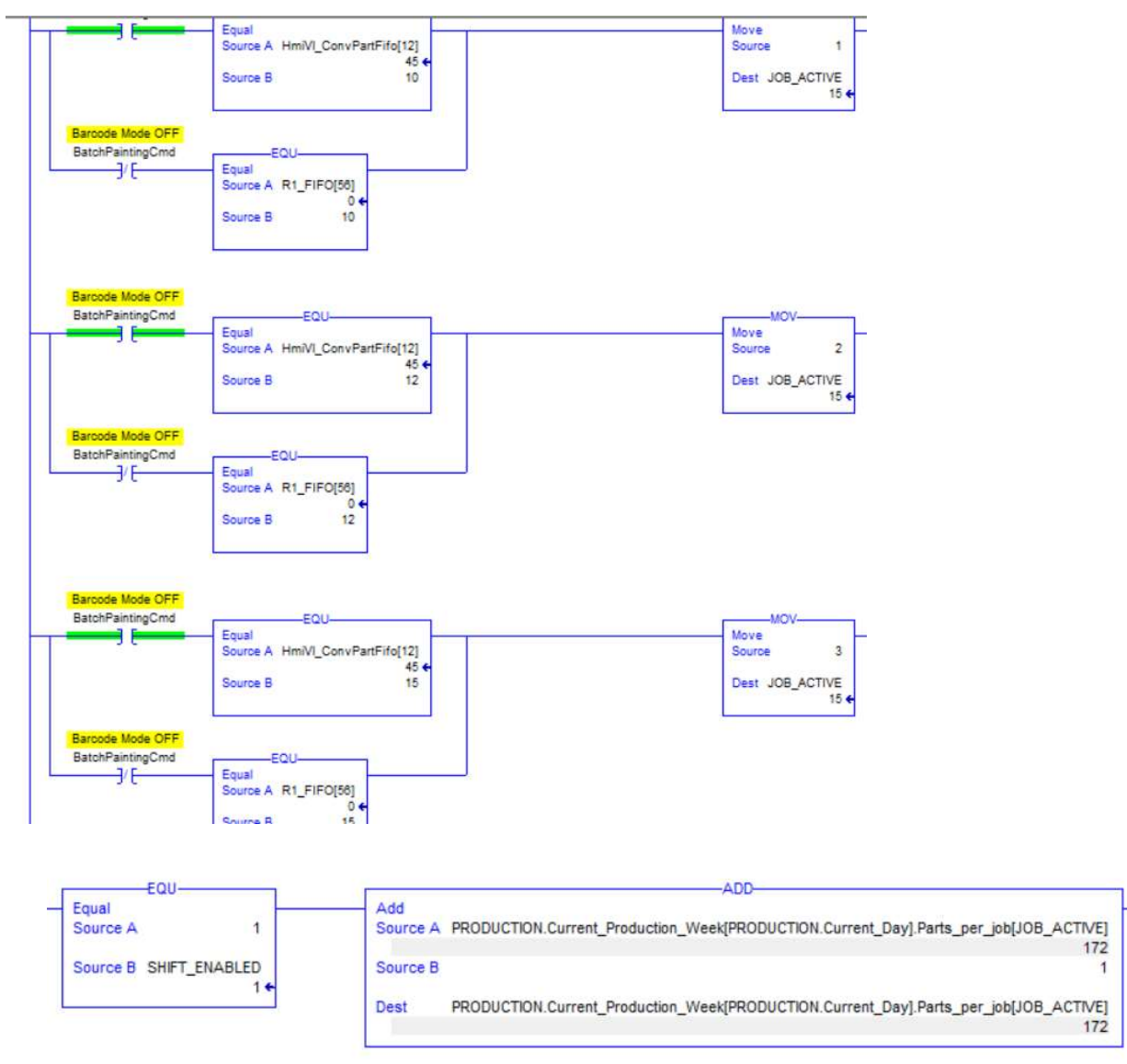

Figura 36a. logica para sumatoria de piezas selección de numero de job activo y la sumatoria de esta

| 211                 | PRODUCTION BY JOB CURRENT WEEK |              |                  |                  |                  |                  |                    |                  |                  |                  |                  |                  |                  |                  | 19:43:34 08/17/19 |
|---------------------|--------------------------------|--------------|------------------|------------------|------------------|------------------|--------------------|------------------|------------------|------------------|------------------|------------------|------------------|------------------|-------------------|
|                     | <b>MONDAY</b>                  |              |                  |                  |                  |                  |                    |                  |                  |                  |                  |                  |                  |                  | <b>PRODUCTION</b> |
|                     |                                | Monday       |                  | <b>Tuesday</b>   |                  | Wednesday        | Friday<br>Thursday |                  | Saturday         | Sunday           |                  |                  |                  |                  |                   |
|                     | <b>JOB</b><br>$\mathbf{0}$     | <b>JOB</b>   | <b>JOB</b><br>10 | <b>JOB</b><br>12 | <b>JOB</b><br>15 | <b>JOB</b><br>17 | <b>JOB</b><br>20   | <b>JOB</b><br>22 | <b>HOL</b><br>25 | <b>JOB</b><br>27 | <b>JOB</b><br>30 | <b>JOB</b><br>32 | <b>JOB</b><br>35 | <b>JOB</b><br>52 | <b>TOTAL</b>      |
| 1ST<br><b>SHIFT</b> | $\bf{0}$                       | $\mathbf{0}$ | $\overline{0}$   | $\mathbf{0}$     | $\mathbf{0}$     | $\overline{0}$   | $\bf{0}$           | $\bf{0}$         | $\overline{0}$   | $\overline{0}$   | $\overline{0}$   | $\bf{0}$         | $\bf{0}$         | $\mathbf{0}$     | $\mathbf 0$       |
| 2ND<br><b>SHIFT</b> | $\bf{0}$                       | $\bf{0}$     | $\overline{0}$   | $\bf{0}$         | $\bf{0}$         | $\overline{0}$   | $\bf{0}$           | $\bf{0}$         | $\bf{0}$         | $\overline{0}$   | $\bf{0}$         | $\bf{0}$         | $\bf{0}$         | $\bf{0}$         | Ω                 |
| 3RD<br><b>SHIFT</b> | $\bf{0}$                       | $\bf{0}$     | $\overline{0}$   | $\bf{0}$         | $\bf{0}$         | $\overline{0}$   | $\bf{0}$           | $\bf{0}$         | $\bf{0}$         | $\overline{0}$   | $\bf{0}$         | $\bf{0}$         | $\bf{0}$         | $\bf{0}$         | ٥                 |
|                     |                                |              |                  |                  |                  |                  | CURRENT            |                  | LAST             |                  |                  |                  |                  |                  |                   |
|                     |                                |              |                  |                  |                  |                  | <b>WEEK</b>        |                  | WEEK             |                  |                  |                  |                  |                  |                   |
|                     |                                |              |                  |                  |                  |                  |                    |                  |                  |                  |                  |                  |                  |                  |                   |
| <b>MENU</b>         |                                |              |                  |                  |                  |                  |                    |                  |                  |                  |                  |                  |                  |                  |                   |

Figura 36b Desplegado para número de piezas por JOB por turno

 Con la habilidad de obtener la cantidad de piezas producidas por turno se generarán los gráficos para relacionar el número de piezas producidas por tamaño y el consumo de pintura por turno para entender y analizar la variación en el consumo de pintura. El grafico utilizara el formato que se muestra en la figura 37 donde estarán registrados todos los números de parte y estarán agrupados por rangos de tamaño debido a su similitud en la cantidad de pintura que utilizaran, los JOBs del 7 al 12 serán considerados pequeños o cortos, los JOBs del 15 al 27 Medianos, los JOBs del 27 al 35 largos y el JOB 52 unos de los mas altos volúmenes de producción y con la mejor eficiencia será considerado en una categoría especial, en el mismo formato obtendremos el número total de piezas producidas

Los porcentajes para segmentos estará calculado en base a la siguiente ecuación y así sucesivamente para las piezas medianas, largas y la especial

% piezas producidas cortas = 
$$
\frac{\sum \text{Small } JOB}{Total piezas \text{ producidas}}
$$

\n% piezas productidas cortas =  $\frac{Job7 + Job10 + Job12}{Total piezas \text{ producidas}}$ 

| Date          | Shift | internal<br>comparing<br>value | Job <sub>0</sub> | Job 7.S 10.S   | Job            | Job<br>12.S    | <b>Job</b><br>15.M | Job<br>17 <sub>M</sub> | Job<br>20.M    | Job<br>22.M    | Job<br>25.M    | Job<br>27 <sub>L</sub> | <b>Job</b><br>30.L | Job<br>32.L     | Job<br>35.L     | Job<br>52. Front | Gal.<br>Used   | Total<br>Piezas<br>producidas |
|---------------|-------|--------------------------------|------------------|----------------|----------------|----------------|--------------------|------------------------|----------------|----------------|----------------|------------------------|--------------------|-----------------|-----------------|------------------|----------------|-------------------------------|
| 8/9/2019 1st  |       | 09-08-20191st                  | 445              | $\overline{0}$ | $\overline{0}$ | 53             | $\overline{0}$     | 388                    | 54             | 149            | 45             | 918                    | 49                 | 216             | $\overline{0}$  | $\overline{0}$   | 193            | 1872                          |
| 8/9/2019 2nd  |       | 09-08-20192nd                  | 72               | $\overline{0}$ | $\Omega$       | $\Omega$       | $\Omega$           | 39                     | $\Omega$       | 34             | 23             | 21                     | $\mathbf{q}$       | $\Omega$        | $\Omega$        | $\overline{0}$   | 32             | 126                           |
| 8/10/2019 1st |       | 10-08-20191st                  | $\overline{0}$   | $\Omega$       | $\Omega$       | $\Omega$       | $\Omega$           | $\Omega$               | $\Omega$       | $\Omega$       | $\Omega$       | $\Omega$               | $\Omega$           | $\Omega$        | $\Omega$        | $\overline{0}$   | $\Omega$       | $\bf{0}$                      |
| 8/10/2019 2nd |       | 10-08-20192nd                  | 131              | $\overline{0}$ | $\overline{0}$ | $\Omega$       | $\overline{0}$     | $\overline{0}$         | $\Omega$       | $\overline{0}$ | $\overline{0}$ | $\Omega$               | $\Omega$           | $\Omega$        | $\vert 0 \vert$ | $\overline{0}$   | 28             | $\bf{0}$                      |
| 8/11/2019 1st |       | 11-08-20191st                  | $\overline{0}$   | $\overline{0}$ | $\overline{0}$ | $\overline{0}$ | $\overline{0}$     | $\overline{0}$         | $\Omega$       | $\overline{0}$ | $\overline{0}$ | $\overline{0}$         | $\Omega$           | $\Omega$        | $\vert 0 \vert$ | $\overline{0}$   |                | $\overline{0}$                |
| 8/11/2019 2nd |       | 11-08-20192nd                  | $\overline{0}$   | $\overline{0}$ | $\Omega$       | $\Omega$       | $\Omega$           | $\Omega$               | $\Omega$       | $\Omega$       | $\overline{0}$ | $\Omega$               | $\Omega$           | $\Omega$        | $\Omega$        | $\overline{0}$   |                | $\Omega$                      |
| 8/12/2019 1st |       | 12-08-20191st                  | 270              | $\overline{0}$ | $\overline{0}$ | $\overline{0}$ | $\overline{0}$     | 56                     | 75             | 57             | 45             | 541                    | 49                 | 56              | $\overline{0}$  | $\overline{0}$   | 57             | 879                           |
| 8/12/2019 2nd |       | 12-08-20192nd                  | 65               | $\Omega$       | $\Omega$       | $\Omega$       | $\Omega$           | $\Omega$               | 137            | 51             | 42             | 9                      | $\Omega$           | $\Omega$        | $\Omega$        | $\overline{0}$   | 48             | 239                           |
| 8/13/2019 1st |       | 13-08-20191st                  | $\overline{0}$   | $\overline{0}$ | $\overline{0}$ | $\overline{0}$ | $\overline{0}$     | $\overline{0}$         | $\overline{0}$ | $\overline{0}$ | $\overline{0}$ | $\Omega$               | $\Omega$           | $\Omega$        | $\overline{0}$  | $\overline{0}$   | $\Omega$       | $\bf{0}$                      |
| 8/13/2019 2nd |       | 13-08-20192nd                  | 55               | $\overline{0}$ | $\overline{0}$ | $\overline{0}$ | $\overline{0}$     | $\vert 0 \vert$        | 137            | 51             | 12             | 9                      | $\overline{0}$     | $\vert 0 \vert$ | $\vert 0 \vert$ | $\overline{0}$   | 70             | 209                           |
| 8/14/2019 1st |       | 14-08-20191st                  | 289              | $\Omega$       | $\Omega$       | $\Omega$       | $\Omega$           | 56                     | 54             | 57             | 45             | 541                    | 49                 | 56              | $\Omega$        | $\overline{0}$   | 79             | 858                           |
| 8/14/2019 2nd |       | 14-08-20192nd                  | 61               | $\Omega$       | $\overline{0}$ | 25             | $\Omega$           | 102                    | 65             | $\Omega$       | $\overline{0}$ | 56                     | $\Omega$           | 152             | $\Omega$        | $\overline{0}$   | 47             | 400                           |
| 8/15/2019 1st |       | 15-08-20191st                  | 136              | $\overline{0}$ | $\Omega$       | $\Omega$       | $\Omega$           | 263                    | 56             | 65             | 14             | 702                    | $\Omega$           | 73              | $\overline{0}$  | $\overline{0}$   | 107            | 1173                          |
| 8/15/2019 2nd |       | 15-08-20192nd                  | 82               | $\overline{0}$ | $\Omega$       | $\Omega$       | $\overline{0}$     | 68                     | 6 <sup>1</sup> | 70             | 141            | 124                    | 46                 | 57              | $\vert 0 \vert$ | $\overline{0}$   | 72             | 512                           |
| 8/16/2019 1st |       | 16-08-20191st                  | $\overline{0}$   | $\overline{0}$ | $\overline{0}$ | $\overline{0}$ | $\overline{0}$     | $\overline{0}$         | $\overline{0}$ | $\overline{0}$ | $\overline{0}$ | $\vert 0 \vert$        | $\overline{0}$     | $\overline{0}$  | $\overline{0}$  | $\overline{0}$   | $\Omega$       | $\bf{0}$                      |
| 8/16/2019 2nd |       | 16-08-20192nd                  | $\overline{0}$   | $\overline{0}$ | $\Omega$       | $\Omega$       | $\Omega$           | $\overline{0}$         | $\Omega$       | $\overline{0}$ | $\overline{0}$ | 0                      | $\overline{0}$     | $\overline{0}$  | 0               | $\overline{0}$   | $\overline{0}$ | $\Omega$                      |

Figura 37. Hoja de excel con la información de piezas producidas por job y por fecha

La figura 38 muestra el grafico final para la revisión de producción

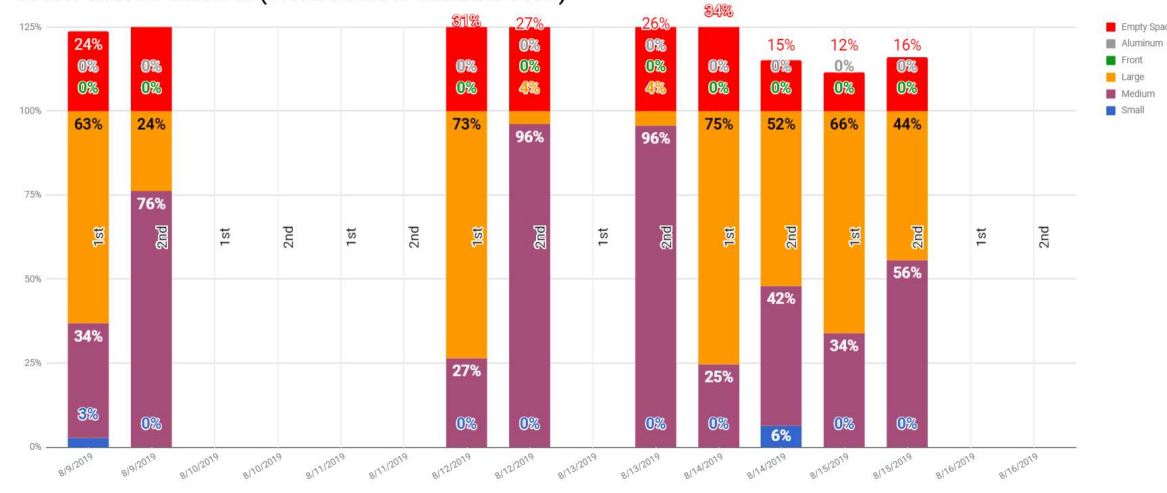

PAINT MIX BY RECIPIE (PRODUCTION BREAKDOWN)

Figura 38. Gráfico de producción por segmentos

q) Incremento de velocidad a 5 ft/min para todos los números de parte. Para lograr este objetivo primero se tendrá que cambiar el número de pistolas por robot; el diseño original contemplaba 3 pistolas en el robot principal llamado reciprocante para cubrir las piezas en su totalidad y el segundo robot llamado touch up o robot de retoque solo tenía un pistola para cubrir las áreas que queden sin cubrir o con apariencia ligera. La figura 39 muestra la distribución de las pistolas en los robots.

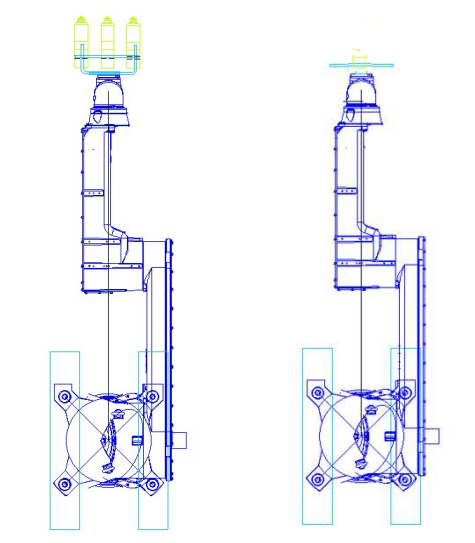

Figura 39 Distribución original de pistolas de aplicación pintura por robot

 El robot principal fue instalado con pistolas especiales para cargar electrostáticamente la pintura y tener una mejor adherencia de pintura en las piezas sin embargo el diseño, equipo e instalación no fueron óptimos debido a su complejidad. Basado en un análisis costo beneficio de la pistola electrostática contra una pistola convencional se modificara el tipo de pistola y su distribución la figura 40 muestra los costos de ambas pistolas.

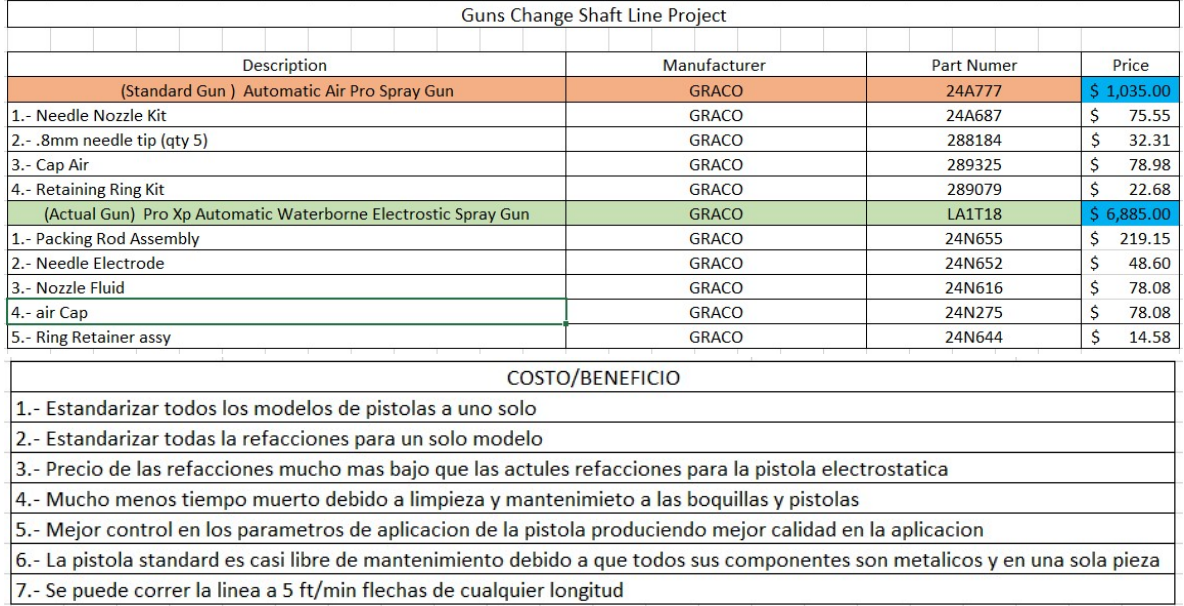

Figura 40 Análisis de pistola electrostática VS pistola estándar costo en dólares con costo / beneficio de aplicación

Primeramente se retiraran las pistolas electrostáticas del robot principal, se modificara la estructura de montaje y se instalaran solo dos pistolas estándar, una vez terminada la

instalación del equipo se actualizarán todas las recetas para tener una distancia de aplicación entre las piezas y las pistolas de 8 pulgadas que los recomendado por el fabricante, para facilitar la modificación de todas las recetas se tomaran las mediciones de desplazamiento en sus tres dimensiones (X, Y y Z) con respecto a su posición original y se hará la compensación a todos los programas para utilizar los mismos programas, se realizaran pruebas de parametrización para obtener el mismo o más optimo patrón de aplicación con que se estaba trabajando.

La segunda parte de esta modificación que se realizará en el robot de retoque consistirá en solo modifica la estructura de montaje y agregar una pistola extra manteniendo los mismos parámetros de aplicación. La figura 41 muestra la distribución final de las pistolas en los robots

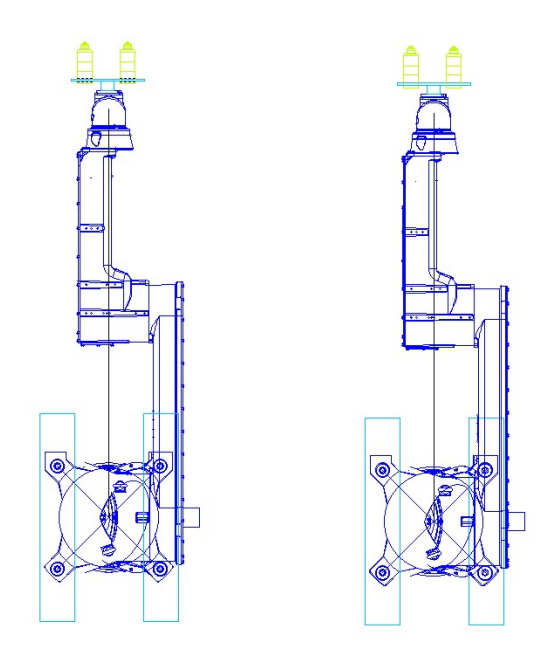

Figura 41 Nueva distribución para las pistolas estándar por robot

 La lógica a utilizar para adecuar todos los números de parte a una velocidad de 5ft/min será utilizando una pistola dedicada a una sola pieza por robot y aumentando el tiempo de aplicación para formar un espesor entre 0.8 a 1.5 unidades, el segundo robot realizara lo mismo para aplicar una segunda capa de pintura en incrementar el espesor al valor deseado que es entre 2 a 3 unidades para fines internos. Como se requerirá mayor tiempo

de aplicación ser reajustara la lógica para hacer selección de ciclos de trabajo intermitentes lo que significa que el PLC mandara un nuevo ciclo de trabajo al robot cada tercer trolley en otras palabras, un trolley ejecutara un ciclo de trabajo y el otro no; esto nos permitirá duplicar el tiempo entre cada ciclo de trabajo en este caso nos dará 24 segundos en lugar de 12 segundos.

### RESULTADOS

 El arranque de línea fue exitoso y es la fecha pactada como se le prometió al cliente a pesar de todos los contratiempos encontrados en el aunque la programación del PLC, los robots y las pantallas fueron terminadas de forma básica estas fueron suficientes para poder iniciar la producción de pintura a 2 ft/min.

 La sincronización entre los movimientos de los robots y los rotadores para cubrir las piezas al 100 % arrojo una mejor calidad en las piezas, una cobertura y espesor uniforme reduciendo el porcentaje de retrabajo en un 70 % reflejándose en ahorros económicos al no utilizar mano de obra para manejo de material, limpieza pintado y Re empacado. Con la adhesión del electro regulador para el control de la presión de la bomba y su control automático basado en la selección del trabajo la calidad del producto se incrementó y volvió a reducir el retrabajo además de obtener una reducción en el consumo de pintura.

 La integración de los contadores de producción y tiempos muertos ayudo a tener un mejor control en los inventarios de producción, ayudo a analizar y entender el motivo de la variación en los consumos de pintura mejorando nuestro inventario de pintura. Una de las mejoras que nos ayudó a mejorar drásticamente la producción fue la pantalla con los registros de los tiempos muertos debida a que se enfocaron esfuerzos en apoyar y mejorar las áreas con mayor tiempo de paro reduciendo los cuellos de botella e incrementando la productividad de la línea. Esta mejora nos ayudo a reducir el tiempo de paro de la línea de 4 horas por día a 1 hora por día.

 Otro de los grandes resultados que obtuvimos fue gracias a la nueva configuración de alarmas para el proceso de lavado para detener el transportador cuando las lavadoras se encontraban apagadas evitando así piezas que se pintaran sin su proceso de lavado asegurando la limpieza de las piezas en un 100% este modo de falla nos costó \$4000 dólares afortunadamente solo ocurrió

una sola vez. Estas alarmas implementadas redujeron el consumo de gas y desgaste del equipo cuando de manera automática se apagaban para evitar que estuvieran trabajando cuando no era necesario la cuenta de gas se redujo en un 10 % mensual.

 En la parte económica la migración de pistolas electrostáticas a pistolas estándar produjo uno de los mayores ahorros en pintura, se logró reducir un 30% su consumo por mes debido a los ajustes de parámetros para cerrar abanicos, aire de atomización y flujo de pintura obteniendo una mejor aplicación, así mismo esta modificación abrió la puerta para poder correr todos los números de parte a 5ft/min esto incremento la capacidad de la línea en un 35% más, al mismo tiempo reduciendo el costo de mano de obra al producir más piezas en el mismo tiempo; sin embargo esta modificación trajo mucho más mejoras consigo, la limpiezas de las cabinas se vio mejorada ya que disminuyo la cantidad de overspray o desperdicio de pintura que se iba directamente a las cascada de recolección de pintura, las paredes laterales, el techo y filtros de suministro de aire para el balanceo de las cabinas.

### **CONCLUSIONES**

 El proceso de automatización en las industrias cada vez está siendo más común y efectivo en cuestión de productividad, costo, eficiencia y calidad, uno de los jugadores claves son los robot y los PLCs, este proyecto me brindó la oportunidad de aplicar muchos de los conocimientos adquiridos en mi formación académica y profesional para enfrentar uno de los desafíos más grandes en mi vida, primero por llegar a un país con un idioma, cultura y forma de ver al mexicano como personas inferiores, sumado a esto el tiempo para terminar el proyecto y todas las carencias que había en información y trabajo realizado por los integradores hacen que el reto se vuelva más complicado.

 Una de las cosas recurrentes a las que se enfrenta uno en este tipo de líneas es analizar y tratar de pensar en la forma en que el programador realizo su lógica porque hay una infinidad de formas de programar para llegar al mismo objetivo sin embargo dentro de todas estas formas hay muchos modos de falla que hace que todo el sistema pueda llegar a dejar de funcionar e incluso colapsar totalmente. Además, cada empresa utiliza diferentes equipos, tecnologías, marcas y modelos que provocan que haya una falta de conocimientos a cerda de ellos llevándonos a investigar, analizar, envolverse y aprender la forma en que funcionan. Esta carencia de conocimiento me condujo a aprender y superar mis áreas de debilidad, ayudándome a tener éxito para implementar mejoras día con día. El aprender y poder implementar esta mejoras jugo un factor motivacional muy grande gracias a la acción de poder ver que lo que desarrollaba y se aplicaba tenía efectos positivos en la producción, en la eficiencia y lo más importante disminuir la carga física laborar de los empleados facilitándoles su trabajo y que es lo que me motiva a seguir investigando y trabajar arduamente para implementar o mejorar nuevos procesos.

 La industria automotriz es muy variable debido a los requerimientos del cliente un ejemplo muy sencillo fue el diseño de esta línea el cual fue hecho para moverse a 2 ft/min y producir 120 piezas por hora; una vez que la line arranco estas condiciones duraron solo dos semanas porque el volumen de piezas requeridas por el cliente se incrementó drásticamente y la capacidad diseñada de la línea no fue suficiente para abastecer la demanda solicitada con las actuales condiciones con que se construyó, aquí es donde la ingeniería y la mejora continua entran en juego para poder finalizar con un sistema capaz de moverse a 5 ft/min para todos sus modelos y producir hasta 300 piezas por hora con una buena calidad, reducción de costos y entregas a tiempo.

 La ventaja de utilizar sistemas automáticos en lugar de mano de obra humana es que se reducen drásticamente los modos de fallas y aumentas la calidad del producto, uno de estos errores o fallas puede ser insignificante, costarte miles o millones de dólares o incluso la vida, en este proyecto tuvimos un error que pudo haber sido peor si no se hubiera detectado a tiempo y que le pudo haber llegado al cliente, una cosa tan sencilla y que era parte de sus actividades cotidianas y que dejo piezas sin lavar por no prender las bombas costo \$4000 dólares. Es por lo que la automatización esta tomando el lugar del humano en este tipo de procesos

 El implementar nueva tecnología, apostar por el desarrollo y capacitación de mis técnicos, el seguir mejorando los procesos me abrió las puertas para brindar apoyo y soporte otras líneas de producción en diferentes plantas hermanas dentro de Estados Unidos y México. Toda esta investigación de nueva tecnología y la experiencia acumulada en esta primera línea de pintura nos ayudó al desarrollo e implementación de una segunda línea de producción en Belleville Michigan en el año 2017, donde estuve a cargo de su arranque logrando nuevamente los objetivos deseados y su cumplimiento en las fechas pactadas produciendo partes con la calidad y cantidad que el cliente nos solicitó. A pesar de que las líneas son muy similares siempre hay una gran diversidad en la forma en que ellas son programadas y por ende en su funcionamiento. La compañía ha estado creciendo muy rápidamente y los lanzamientos de nuevos proyectos han venido de la mano, en el año 2019 se instaló un nuevo proceso de lavado en Carolina del Sur en el 2019 se integró una nueva línea de pintura electrostática para flechas en Roseville Michigan, el 2020 trajo otra línea Sterling Heights Michigan para ejes traseros de camionetas con altos volúmenes de producción.

 Este año 2022 ya tiene en puerta 2 nuevos proyectos más donde utilizaremos nueva tecnología como por ejemplo turbo campanas electrostáticas para tener una mejor eficiencia de transferencia ahorrando pintura y teniendo un mejor acabado en las piezas, implementación de sistemas de lectura de códigos de barra automáticos (escaners), Cámaras de visión para detección de defectos, sistemas de acceso remoto para monitorear las líneas de producción entre algunas otras cosas que serán implementadas en las nuevas líneas más todas las lecciones aprendidas anteriormente.

 El desarrollar tu trabajo de manera eficiente, nunca dejar de investigar y aprender abrirá siempre las puertas al sendero del éxito y con el muchas más responsabilidades y compromisos tanto con las empresas y la sociedad para mejorar día con día nuestros sistemas de producción y cuidar nuestra mano de obra.

### BIBLIOGRAFIA

- 1. Angel M. Cuenca Lacruz, Julian J. Salt Llobregat. Automática Industrial y Control, Departamento de Ingeniería de Sistemas y Automática, Universidad Politécnica de Valencia.
- 2. Spyros G. Tzafestas. Introduction to Mobile Robot Control, Athens, Greece, School of Electrical and Computer Engineering, National Technical University of Athens, first editon 2014
- 3. Frank D. Petruzella. Programable Logic Controllers 4<sup>th</sup> edition, Mc Graw- Hill companies